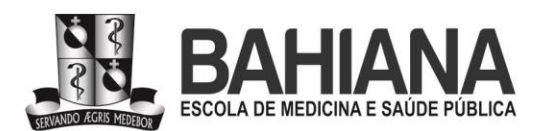

## **1 - OBJETIVO**

Definir, conceituar e documentar os procedimentos editoriais do Núcleo de Comunicação Científica da Escola Bahiana de Medicina e Saúde Pública, desde a chegada das submissões no portal de periódicos BAHIANA Journals até a sua publicação nos respectivos títulos.

## **2 - DEFINIÇÕES E CONCEITOS**

**Aceite:** Ato ou efeito de tramitar um documento científico da etapa de avaliação científica para a etapa de normalização e revisão gramatical.

**Afiliação:** Para fins de publicação científica neste portal, são consideradas afiliações aquelas com as quais o autor mantém vínculos profissionais de natureza empregatícia e/ou contratual para fins de ensino, pesquisa e/ou prática clínica. Para aqueles autores que não possuem vínculo de natureza empregatícia com instituições de ensino e/ou pesquisa, poderá ser considerado o vínculo estudantil corrente no momento da submissão. Autores que não possuam, no momento da submissão, vínculo profissional ou estudantil serão listados como pesquisadores independentes. Laboratórios, grupos de pesquisa e instituições nas quais o autor está fazendo o pós-doutorado, é professor visitante, livre-docente ou consultor não são considerados como afiliações para fins de publicação no BAHIANA Journals.

**Anonimização:** Ato ou efeito de ocultar nomes e iniciais, e colocar tarjas em fotografias para fins de proteção da identidade e/ou privacidade de sujeitos participantes de estudos científicos.

**Autor:** Agente humano que investe intelectual e reflexivamente na produção de um conteúdo de natureza científica. *Large Language Models* (*LLMs*), como ChatGPT e afins, não são considerados autores, pois apenas imitam a linguagem e não são capazes de refletir sobre isso e/ou sobre si mesmos.

**Avaliação por pares (***peer review***):** É o principal mecanismo para garantir a qualidade, confiabilidade e integridade da publicação científica. Pode ser aberta ou fechada (com cegamento). O cegamento é uma tentativa de reduzir os conflitos de interesse, julgamentos subjetivos e vieses de autoria e afiliação que possam vir a impedir que autores, instituições e países emergentes tenham oportunidades equivalentes às de grupos consolidados. O cegamento pode ser: (i) de autores para avaliadores (os autores não sabem quem os avaliam,

PQ NUCC 01 **CÓPIA NÃO CONTROLADA CONTROLADA** Versão 00 - Pág. 1/52

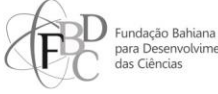

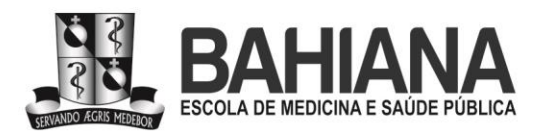

mas os avaliadores sabem quem avaliam); (ii) de autores para avaliadores e, simultaneamente, de avaliadores para autores (nenhum dos dois grupos conhece as identidades um do outro).

**BIREME:** O Centro Latino-Americano e do Caribe de Informação em Ciências da Saúde, conhecido pela sigla BIREME (acrônimo resultante de sua denominação original "Biblioteca Regional de Medicina"), é um centro especializado que faz parte da Organização Pan-Americana da Saúde e Organização Mundial da Saúde (OPAS/OMS). A atuação da BIREME objetiva disponibilizar o acesso a publicações da área de saúde nos acervos das bibliotecas e arquivos nacionais e de instituições internacionais.

**BIS:** Acrônimo para a Revista Brain Imaging and Stimulation, focada em neurociências.

**Certificado de Apresentação de Apreciação Ética (CAAE):** É a numeração gerada para identificar o projeto de pesquisa que entra para a apreciação no Comitê de Ética em Pesquisa e/ou a sua versão final aprovada. O CAAE de aprovação do projeto pode ser confirmado na Plataforma Brasil.

**Comitê de Ética em Pesquisa (CEP):** Instâncias colegiadas regionais dispostas em todo o território brasileiro, responsáveis pela avaliação da ética dos protocolos de pesquisa que envolvem seres humanos. São subordinadas ao Conselho Nacional de Ética em Pesquisa (CONEP), instância máxima sobre ética em pesquisa do Ministério da Saúde brasileiro.

**Comissão de Ética no Uso de Animais (CEUA):** Instâncias colegiadas regionais dispostas em todo o território brasileiro responsáveis pelos protocolos de pesquisa que envolvem a criação e o uso de animais no ensino, na pesquisa e na extensão. São responsáveis por avaliar e autorizar projetos com animais e estão ligados ao Ministério da Saúde brasileiro.

**Consolidação de pareceres científicos:** Consiste em unificar duas ou mais avaliações científicas *ad hoc* em um só texto corrido, de modo a (i) solucionar contradições entre as opiniões dos avaliadores, (ii) remover solicitações e/ou linguagem que não estejam em conformidade com uma avaliação científica e/ou (iii) complementar a avaliação com observações ou críticas essenciais que possam vir a estar faltando. Solicitações de ajustes de ortografia, acentuação, pontuação, gramática e semântica não são consideradas avaliações de natureza científica, não são de responsabilidade de avaliadores ou editores científicos e não devem constar no parecer consolidado. A consolidação de pareceres é indispensável no portal BAHIANA Journals, mesmo que o artigo tenha recebido o indicativo de rejeição por dois ou mais pareceristas *ad hoc*.

PQ NUCC 01 **CÓPIA NÃO CONTROLADA CONTROLADA** Versão 00 - Pág. 2/52

COORDENADORIA GERAL | Av D João VI 274 | Brotas | CEP. 40.290-000 | 71 2101 1900 Fax 71 3356 1936 SECRETARIA GERAL | Av D João VI 274 | Brotas | CEP. 40.290-000 | 71 2101 1900 Fax 71 3356 1936 CAMPUS BROTAS | Av D João VI 275 | Brotas | CEP. 40.290-000 | 71 3276 8200 Fax 71 3357 0218 CAMPUS CABULA | Rua Silveira Martins 3386 | Cabula | CEP. 41.150-000 | 71 3257 8200 | Fax 71 3257 8230

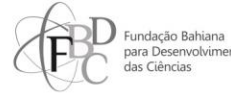

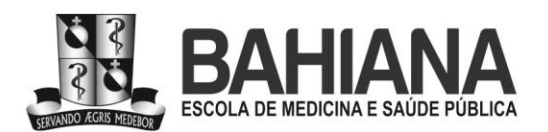

**Descritores em Ciências da Saúde / Medical Subject Headings (DeCS / MeSH):** É um vocabulário controlado que foi criado pela [BIREME,](http://new.paho.org/bireme/) a partir do MeSH para a descrição de artigos de revistas científicas, livros, anais de congressos, relatórios técnicos e outros tipos de materiais técnico-científicos, assim como para ser usado na pesquisa e recuperação de assuntos da literatura científica nas fontes informacionais disponíveis na Biblioteca Virtual em Saúde [\(BVS\)](http://bvsalud.org/), mantida e atualizada pelo BIREME, a partir de seus centros cooperantes. O MeSH, por sua vez, possui a mesma finalidade, mas é mantido e atualizado pela National Library of Medicine, órgão do governo federal dos Estados Unidos, ligado ao National Institutes of Health.

**Diagramação:** Ato ou efeito de passar o artigo aceito do formato .docx (Microsoft Word) para o formato de leitura e portabilidade .pdf. Envolve formatar os conteúdos textual e gráfico (tabelas, ilustrações, fotos, figuras etc.) e adequá-los ao partido gráfico do portal BAHIANA Journals, de modo a cumprir a identidade visual unívoca e padronizada, definida pelo setor, para todas as revistas científicas publicadas pela Escola.

**Diretor de arte:** É o responsável por criar e gerenciar projetos de arte, design e áreas afins. O diretor de arte elabora conceitos visuais de projetos diversos, dirige a produção da arte-final, supervisiona a sua equipe de criação e avalia o resultado.

**Editor-chefe:** É o pesquisador, obrigatoriamente dotado de título de doutor, que coordena e gerencia a revista sob sua responsabilidade. A sua principal atribuição é garantir um processo editorial rigoroso, cientificamente íntegro, visando à manutenção de boas práticas em pesquisa e publicações mais atuais e à disseminação de conhecimento científico ético, útil e metodologicamente adequado. É responsável por selecionar criteriosamente os estudos a serem avaliados e gerenciar a rede de colaboradores do periódico (editores de seção e avaliadores), indicando quais devem ser convidados para avaliar cada estudo submetido à revista. É, também, responsável por dirimir dúvidas científicas de autores e elaborar estratégias para aprimoramento da revista e expansão de sua comunidade de autores, avaliadores, editores de seção e leitores. Possui o poder de decisão científica final nas atividades editoriais de natureza científica e é a figura a ser consultada para a resolução de possíveis situações adversas e impasses com a comunidade científica da revista no decorrer do fluxo editorial.

**Editor de copidesque:** É o profissional responsável por formatar e aperfeiçoar um texto, com o objetivo de adequá-lo às normas de um dado produto editorial, sejam elas normas técnicas de

PQ NUCC 01 **CÓPIA NÃO CONTROLADA CONTROLADA** Versão 00 - Pág. 3/52

COORDENADORIA GERAL | Av D João VI 274 | Brotas | CEP. 40.290-000 | 71 2101 1900 Fax 71 3356 1936 SECRETARIA GERAL | Av D João VI 274 | Brotas | CEP. 40.290-000 | 71 2101 1900 Fax 71 3356 1936 CAMPUS BROTAS | Av D João VI 275 | Brotas | CEP. 40.290-000 | 71 3276 8200 Fax 71 3357 0218 CAMPUS CABULA | Rua Silveira Martins 3386 | Cabula | CEP. 41.150-000 | 71 3257 8200 | Fax 71 3257 8230

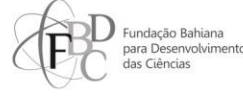

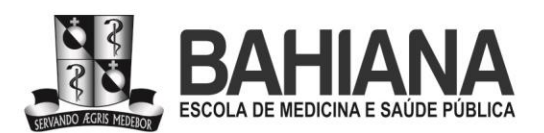

uma determinada área do conhecimento, de uma determinada prática profissional, incluindo suas habilidades gramaticais, ortográficas e/ou semânticas.

**Editor de seção:** É o pesquisador colaborador da revista, convidado pelo editor-chefe para atuar editorando em sua área de expertise. Com o seu conhecimento especializado em determinada temática, trabalha na pré-avaliação das submissões, selecionando, criteriosamente, os estudos que possuem aderência ao foco e escopo do periódico, e à disciplina, área, subárea e/ou ao tópico sob sua responsabilidade. É responsável por designar os avaliadores de uma determinada submissão e por verificar os pareceres recebidos, a fim de garantir a qualidade científica do processo avaliativo, bem como consolidar os pareceres em um só documento científico para envio aos autores.

**Editor-executivo:** Profissional que medeia o fluxo editorial das submissões, desde a verificação documental (*desk review*) até o processamento do aceite, com subsequente liberação para a revisão e diagramação. É responsável por garantir que as normas técnico-operacionais da revista e do portal sejam cumpridas pelos autores, prezando pelas boas práticas de ética em pesquisa científica, de acordo com o estatuto do BAHIANA Journals e as políticas editoriais específicas de cada revista. É responsável por (i) apoiar os editores-chefes, editores de seção e avaliadores nas etapas de avaliação científica, assim como (ii) executar as atividades de descrição dos estudos publicados para a indexação no LILACS e (iii) emissão de certificados para avaliadores *ad hoc* e editores de seção.

**Elementos pós-textuais:** São os elementos que sucedem o corpo do texto em si, tais como agradecimentos, relação de contribuição dos autores e de conflitos de interesses, indexadores, referências, anexos etc.

**Elementos pré-textuais:** São os elementos que antecedem o corpo do texto em si, tais como título do artigo, lista de autores, afiliações institucionais, resumos, palavras-chave, informações referentes a datas de submissão, aceite e publicação do artigo, como citar o respectivo artigo, a lista de editores responsáveis pela avaliação científica da submissão aceita etc.

**eLocator:** Identificador único de artigos científicos publicados em revistas eletrônicas que substitui a paginação sequencial comumente empregada em publicações seriadas impressas. O portal BAHIANA Journals emprega como número de eLocator, em suas submissões, o "e" seguido do número de identificação atribuído automaticamente à submissão pelo sistema do

bahiana.edu.br

PQ NUCC 01 **CÓPIA NÃO CONTROLADA CONTROLADA** Versão 00 - Pág. 4/52

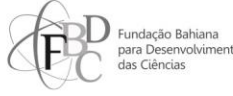

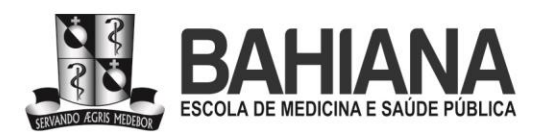

portal. Exemplo: o eLocator "e1234" corresponde à submissão "1234". Os números de identificação são únicos para todo o portal, não havendo repetição entre revistas.

**Evidence:** Apelido para o Journal of Evidence-based Healthcare, revista focada em medicina baseada em evidências e estudos metacientíficos, isto é, aqueles que objetivam avaliar e/ou analisar os produtos, processos e comportamentos do próprio ecossistema de pesquisa e publicação científica.

**Guias de completude de relato (Rede EQUATOR):** A Rede EQUATOR é uma organização internacional que reúne pesquisadores, editores de revistas da área de saúde, desenvolvedores de diretrizes para relatos de pesquisa e órgãos de financiamento com o objetivo comum de melhorar a completude e a transparência dos relatos de pesquisas e, assim, promover integridade científica em ciências da saúde. Com uma série de serviços e orientações, organiza e promove a padronização de relatos nas diferentes modalidades de pesquisa científica em saúde.

**International Committee of Medical Journal Editors (ICMJE):** Órgão internacional de editores de periódicos científicos das ciências da saúde, de natureza consultiva e prescritiva, cujas recomendações são utilizadas como referência em boas práticas editoriais em publicação científica nas ciências da saúde.

**LILACS-Express:** Aplicação em meio eletrônico que permite a imputação de metadados de artigos de revistas indexadas na base de dados Literatura Latino-Americana e do Caribe em Ciências da Saúde (LILACS), mantida pelo BIREME. Por meio dessa ferramenta, os artigos das revistas indexadas são descritos na respectiva base de dados, podendo, assim, ser gratuitamente recuperados em buscas posteriores por autores nacionais e internacionais.

**Literatura Latino-Americana e do Caribe em Ciências da Saúde (LILACS):** A LILACS é uma base de dados de referências bibliográficas, que abrange a literatura científica relativa às ciências da saúde, produzida por autores latino-americanos e publicada nos países da região a partir de 1982. Possui critérios de ingresso e permanência atualizados, em média, a cada dois anos (vide item 6 desse documento, fontes de consulta) e é mantida pelo BIREME.

**Metadados:** Dados que descrevem e/ou caracterizam outros dados e/ou documentos. No caso de artigos científicos, incluem, por exemplo, título (e respectivas traduções, quando pertinentes),

PQ NUCC 01 **CÓPIA NÃO CONTROLADA CONTROLADA** Versão 00 - Pág. 5/52

COORDENADORIA GERAL | Av D João VI 274 | Brotas | CEP. 40.290-000 | 71 2101 1900 Fax 71 3356 1936 SECRETARIA GERAL | Av D João VI 274 | Brotas | CEP. 40.290-000 | 71 2101 1900 Fax 71 3356 1936 CAMPUS BROTAS | Av D João VI 275 | Brotas | CEP. 40.290-000 | 71 3276 8200 Fax 71 3357 0218 CAMPUS CABULA | Rua Silveira Martins 3386 | Cabula | CEP. 41.150-000 | 71 3257 8200 | Fax 71 3257 8230

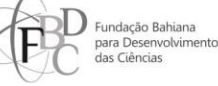

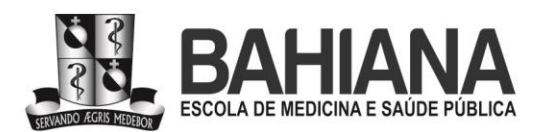

autoria (com afiliação, e-mail e ORCID), resumo estruturado, palavras-chave, descrições de elementos gráficos, formato de arquivo publicado, lista de referências bibliográficas etc.

**Normalização:** Ato ou efeito de adequar um produto textual a um dado conjunto de normas, sejam elas gramaticais, ortográficas, semânticas, ou sistemas de referenciamento técnicocientífico.

**Open Journal Systems (OJS):** O mesmo que Sistema Eletrônico de Editoração de Revistas (SEER). Software de código-fonte aberto desenvolvido e distribuído pelo Public Knowledge Project para gestão de submissões em periódicos eletrônicos de caráter técnico e/ou científico.

**Open Research and Contributor ID (ORCID):** Consórcio internacional que conecta e integra de forma transparente e confiável, em uma única plataforma, dados de todos os participantes de pesquisa, em diferentes disciplinas. Fornece um identificador único e persistente para indivíduos usarem com o intuito de desambiguar autoria em seus relatos de pesquisa, propostas de fomento etc.

**Partido gráfico:** Termo comumente utilizado por designers e/ou diretores de arte para se referirem ao conjunto de diretrizes gráficas de uma peça, que compõe e/ou faz parte de uma identidade visual, com elementos gráficos definidos que devem ser empregados de forma recorrente e uniforme.

**Plataforma Brasil:** Banco de dados unificado no qual podem ser encontrados e confirmados os registros de pesquisas científicas brasileiras, envolvendo seres humanos que possuam aprovação de um Comitê de Ética em Pesquisa credenciado pelo CONEP.

**Portable Document Format (PDF):** É um formato de arquivo desenvolvido pela Adobe, que tem como característica principal representar um documento com integridade e fidelidade ao seu formato original, preservando a diagramação, a fonte, o tamanho e todas as suas demais configurações, independentemente do aplicativo, hardware e/ou sistema operacional usados para criá-lo.

**Pré-registro prospectivo:** Registro de protocolo de ensaio clínico ou de revisão sistemática, em plataforma pública, aberta e reconhecida pelos pares da disciplina ou área do conhecimento, realizado antes de a coleta de dados ter início, de modo a não influenciar variáveis de desfecho, análises e conclusões do respectivo estudo.

PQ NUCC 01 **CÓPIA NÃO CONTROLADA CONTROLADA** Versão 00 - Pág. 6/52

COORDENADORIA GERAL | Av D João VI 274 | Brotas | CEP. 40.290-000 | 71 2101 1900 Fax 71 3356 1936 SECRETARIA GERAL | Av D João VI 274 | Brotas | CEP. 40.290-000 | 71 2101 1900 Fax 71 3356 1936 CAMPUS BROTAS | Av D João VI 275 | Brotas | CEP. 40.290-000 | 71 3276 8200 Fax 71 3357 0218 CAMPUS CABULA | Rua Silveira Martins 3386 | Cabula | CEP. 41.150-000 | 71 3257 8200 | Fax 71 3257 8230

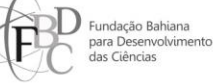

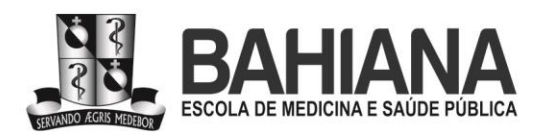

**Prospero (International Prospective Register of Systematic Reviews):** Plataforma de préregistro prospectivo de revisões, isto é, antes de a coleta ter início. A finalidade da plataforma é aumentar a transparência dos relatos de revisão, evitando resultados espúrios oriundos de manipulação metodológica no momento da coleta e análise. O pré-registro evita, também, o desperdício de relatos, evitando duplicidade de perguntas de pesquisa para revisões. A plataforma é um projeto do National Institute for Health and Care Research, agência de fomento à pesquisa mantida pelo governo do Reino Unido. Outras plataformas de equivalente função e reconhecimento pelos pares são Inplasy, Research Registry, OSF Registries e Protocolo.io.

**Public Knowledge Project:** Iniciativa sem fins lucrativos focada na importância de disponibilizar gratuitamente os resultados de pesquisas com financiamento público por meio de políticas de acesso aberto e no desenvolvimento de estratégias para tornar isso possível, incluindo soluções de software. É uma parceria entre a Faculdade de Educação da University of British Columbia, o Canadian Centre for Studies in Publishing da Simon Fraser University, a University of Pittsburgh, o Ontario Council of University Libraries, a California Digital Library e a School of Education da Universidade de Stanford.

**REC:** Acrônimo para a Revista Enfermagem Contemporânea, focada em enfermagem e suas interfaces.

**Referências:** Sistema de atribuição de autoria e prioridade por descoberta, comumente empregado na comunicação científica, que utiliza diversos tipos de normas para fins de descrição de documentos no corpo de um dado documento técnico-científico. Geralmente, posiciona-se à relação completa de referências ao final de um projeto ou relato científico, descrevendo os documentos técnico-científicos que são citados no decorrer do texto pregresso. Exemplos de sistemas de referências são o da Associação Brasileira de Normas Técnicas (ABNT), o da American Psychological Association (APA), e o do Vancouver Group. Os dois últimos exemplos são prioritários na comunicação científica, nas ciências da saúde.

**Retratações:** Correspondem aos artigos que foram desabonados pelas respectivas revistas científicas que os publicaram. Como eles não podem ser despublicados porque precisam ser mantidos no registro científico para fins de memória, costumam receber uma tarja e uma nota informando a retratação e os motivos para essa decisão por parte da revista. Um artigo pode ser retirado dessa forma da literatura, geralmente por erro acidental ou intencional.

PQ NUCC 01 **CÓPIA NÃO CONTROLADA CONTROLADA** Versão 00 - Pág. 7/52

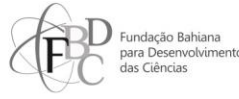

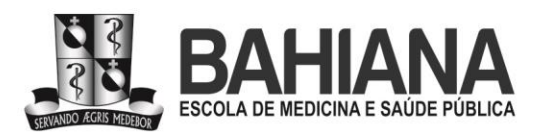

**Revisão de textos:** Ato ou efeito de adequar um texto às normas gramaticais, semânticas e ortográficas de um dado código linguístico.

**RIES:** Acrônimo para Revista Internacional de Educação e Saúde, revista focada em educação superior e saúde, educação para a saúde (médica ou na interface com outras áreas) e aportes interdisciplinares em educação para a saúde com a finalidade de desenvolver o campo da educação voltada para o ensino da saúde.

**RPDS:** Acrônimo para Revista Psicologia, Diversidade e Saúde, focada em psicologia e suas interfaces.

**RPF:** Acrônimo para Revista Pesquisa em Fisioterapia, focada em fisioterapia e suas interfaces.

**Similarity Check:** Aplicação de detecção de similaridade textual licenciada pela Turnitin mediante contrato de prestação de serviços com instituições de ensino, pesquisa e/ou casas publicadoras. Emprega o motor de comparação textual iThenticate. Compara documentos com textos previamente publicados e identifica percentuais de similaridade com fontes individuais, oferecendo, assim, indícios de práticas questionáveis em autoria e citação.

**Sistema Eletrônico de Editoração de Revistas (SEER):** O mesmo que Open Journals System (OJS). Software de código-fonte aberto desenvolvido e distribuído pelo Public Knowledge Project para gestão de submissões em periódicos eletrônicos de caráter técnico e/ou científico.

**Submissão:** Conjunto documental composto por arquivos contendo relato a ser avaliado e seus respectivos elementos gráficos, pré e pós-textuais, seus metadados devidamente descritos no Sistema de Editoração Eletrônico de Revistas (SEER/OJS), e documentos adjacentes – científicos e/ou jurídicos – em conformidade com normas e políticas do título para o qual a submissão foi enviada. Entre os documentos adjacentes, constam declarações de contribuições autorais e de conflitos de interesses; atestados de tramitação em comitê de ética em pesquisa; termos de cessão de direitos autorais e de uso de imagem para fins científicos etc.

**Verificação documental (***desk review***):** Ato ou efeito de confirmar se uma submissão a um dado título está em conformidade com as respectivas normas e políticas editoriais do título. Esse processo pode resultar em solicitação aos autores da submissão de documentos e/ou confirmações de informações adicionais para o cumprimento das práticas em autoria e editoração científicas da respectiva revista.

#### PQ NUCC 01 **CÓPIA NÃO CONTROLADA CONTROLADA** Versão 00 - Pág. 8/52

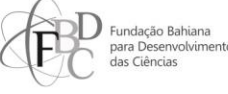

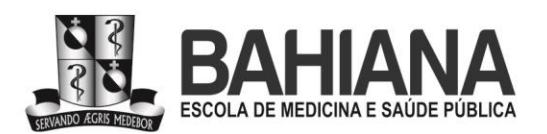

## **3 - DESCRIÇÃO DAS ATIVIDADES**

#### **3.1 - Verificação documental**

Esta é uma atividade de exclusiva responsabilidade dos editores-executivos e deve ser feita, no mínimo, semanalmente em cada revista. Revistas com elevada frequência de submissões e/ou atividade editorial devem passar por rondas mais frequentes no decorrer da semana, de modo a evitar o acúmulo de submissões e o aumento dos indicadores de tempo decorrido em avaliação pelo respectivo título.

No painel de revistas, após logon no Sistema Eletrônico de Editoração de Revistas (Open Journals System), o editor-executivo deve selecionar a revista para inspeção das submissões. Em seguida, deve escolher a submissão na qual fará a verificação documental na aba "Submissões" (ou "Submissions"), na aba secundária "Submissões não designadas" ("Unassigned").

## **3.1.1 - Inspeção primária: aderência ao escopo e ao sistema de referências**

A primeira inspeção diz respeito a verificar se (i) o formato dos arquivos é compatível com o que é solicitado nas normas das revistas. Adicionalmente, deve ser verificado se há (ii) aderência do artigo submetido ao escopo de desenhos metodológicos e (iii) temas da respectiva publicação. Ou seja, o desenho de estudo deve ser compatível com a seleção de desenhos publicada pelo respectivo periódico dentro de seu universo temático. Outro item que deve ser observado neste momento é (iv) o sistema de referências do texto submetido, que deve estar no modelo adotado pela revista conforme a Tabela 1.

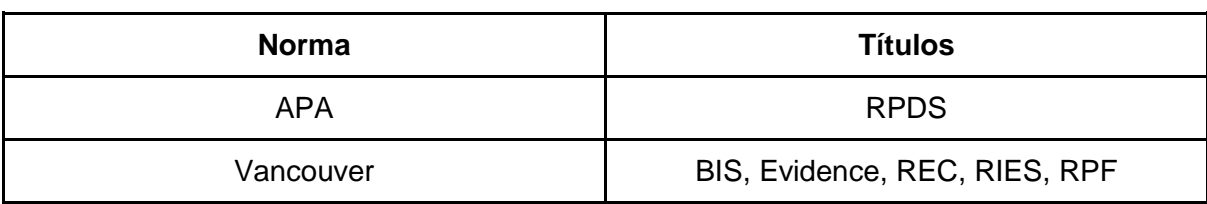

Tabela 1. Normas de referenciamento e citação adotadas pelos respectivos títulos do portal.

O descumprimento de um ou mais dentre os quatro critérios acima listados deve resultar em rejeição sumária da submissão, que não seguirá para análise científica. Para arquivar a submissão, o editor-executivo deve clicar, na aba "Fluxo de trabalho" ("Workflow"), na aba

PQ NUCC 01 **CÓPIA NÃO CONTROLADA CONTROLADA** Versão 00 - Pág. 9/52

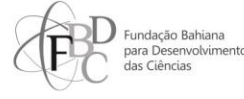

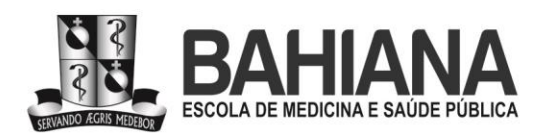

secundária "Submissão" ("Submission"), no botão "Rejeitar submissão" ("Decline submission") e, em seguida, no botão "Gravar decisão" ("Record decision").

Na mensagem de arquivamento aos autores, que deve ser enviada via sistema, devem ser descritas orientações sobre ressubmissão, mas apenas para estudos que tenham aderência ao escopo da revista, tanto (i) metodológico quanto (ii) temático. Na mesma mensagem, também devem ser enviadas orientações claras, objetivas e completas para a obtenção de eventuais documentos faltantes e/ou formatação adequada para a eventual nova submissão.

Relatos inaderentes (por tema e/ou desenho) a uma revista do BAHIANA Journals, mas aderentes a outra devem receber sugestão de submissão ao título adequado dentro do portal, por parte dos editores-executivos, por ocasião do arquivamento da submissão na revista à qual não aderem. Para o arquivamento da submissão, o editor-executivo deve clicar, na aba "Fluxo de trabalho" ("Workflow"), na aba secundária "Submissão" ("Submission"), no botão "Rejeitar submissão" ("Decline submission") e, em seguida, no botão "Gravar decisão" ("Record decision").

## **3.1.2 - Inspeção secundária: metadados obrigatórios**

A segunda inspeção diz respeito a verificar e validar as entregas documentais exigidas pela revista em função do respectivo desenho de estudo submetido. Sem essas entregas, o artigo não deverá ser liberado para avaliação científica. São elas:

(1) Títulos, resumos estruturados e descritores em todos os idiomas adotados pela revista. Os descritores devem ter sido extraídos do Medical Subject Headings (MeSH) ou da Biblioteca Virtual em Saúde (BVS).

(2) Detalhamento de todos os coautores com nomes por extenso, endereço de e-mail válido para o autor de correspondência, ORCIDs e afiliações. Para fins de desambiguização e de evitação de perda de citações para artigos aceitos e publicados, é proibido o uso de abreviações nos nomes dos autores e é obrigatória a autenticação de ORCIDs para todos os autores listados na respectiva submissão.

(3) Respeito à quantidade máxima de autores por desenho de estudo por revista, exceto em casos de estudos justificadamente multicêntricos, que podem possuir mais autores do que o estipulado nas normas da respectiva publicação.

(4) Lista de contribuições dos autores à pesquisa e ao relato.

(5) Anonimização em estudos envolvendo seres humanos, com tarjas para remover identificação em imagens e/ou exclusão de nomes e iniciais.

PQ NUCC 01 **CÓPIA NÃO CONTROLADA CONTROLADA** Versão 00 - Pág. 10/52

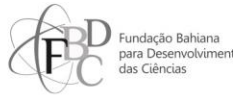

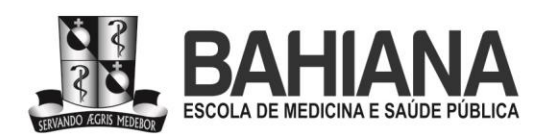

(6) CAAE de aprovação para relatos de pesquisa empírica envolvendo seres humanos (inclusive relatos e/ou séries de casos), atestado de autorização pelo CEUA para relatos de estudos com outros vertebrados, e/ou carta de anuência institucional para relatos de experiência.

(7) Guia de completude de relato EQUATOR preenchido em função do desenho de estudo quando aplicável. Estudos metacientíficos podem ainda não possuir guias de completude compatíveis em função de seu ineditismo e originalidade metodológica.

(8) Registro prospectivo de ensaios clínicos e de revisões sistemáticas.

(9) Autorização para reuso de conteúdo protegido por direitos autorais quando aplicável.

(10) Cessão de uso de imagem e/ou voz para fins científicos quando aplicável.

Para todas as submissões, o editor-executivo responsável deve proceder da seguinte forma: (i) solicitar ao autor de correspondência a lista de e-mails válidos de todos os coautores da submissão; (ii) conferir, um a um, se os ORCIDs informados coincidem com o respectivo nome do autor listado; (iii) conferir se e-mails enviados coincidem com os respectivos endereços informados na submissão pelo autor de correspondência e corrigi-los no SEER/OJS quando necessário; (iv) enviar via sistema os e-mails automáticos de autenticação de ORCID para todos os coautores da respectiva submissão.

Em caso de descumprimento de qualquer uma das entregas documentais acima listadas por parte dos autores, os documentos e/ou informações faltantes devem ser solicitados imediatamente ao autor de correspondência, via sistema, na respectiva submissão, na aba "Fluxo de trabalho" ("Workflow"), na aba secundária "Submissão" ("Submission"), no campo "Discussão de pré-avaliação" ("Pre-review discussions"). O editor-executivo deve clicar no botão "Adicionar comentários" ("Add discussion") e selecionar o autor de correspondência como destinatário, copiando também todos os editores-executivos na mensagem.

Declarações de potenciais conflitos de interesses e/ou de recebimento de financiamento por agências, instituições públicas e/ou privadas para condução da pesquisa, quando não forem informadas na submissão, não precisam ser solicitadas, pois presume-se que os autores não possuem conflitos a declarar e/ou não foram subsidiados por agências de fomento.

Ao autor deve ser informado um prazo de 02 (dois) dias corridos para as entregas, pois são documentos que os autores já deveriam ter em posse previamente à submissão do relato à revista para a devida condução de uma pesquisa cientificamente íntegra. Após a primeira notificação, mais duas cobranças podem ser feitas contendo prazos similares, totalizando 06 (seis) dias corridos. A última cobrança deve ser feita, excepcionalmente, por e-mail, com cópia para todos os autores listados na submissão e com cópia para a lista de distribuição de e-mails da respectiva revista para que os editores-chefes fiquem cientes.

Em caso de descumprimento do prazo total de 06 (seis) dias corridos, a submissão deve ser arquivada, exceto se o único documento faltante for a lista de contribuições autorais, que

**PQ NUCC 01 CÓPIA NÃO CONTROLADA** Versão 00 - Pág. 11/52

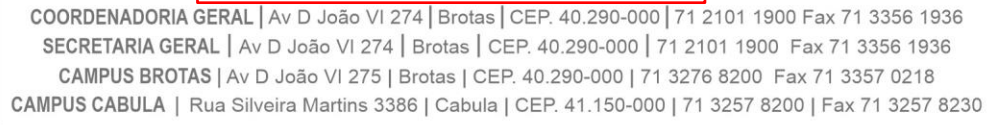

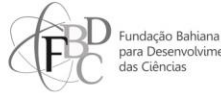

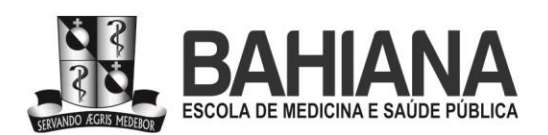

pode ser obtida durante o processo de avaliação científica do artigo submetido. Para arquivar a submissão, o editor-executivo deve clicar na aba "Fluxo de trabalho" ("Workflow"), na aba secundária "Submissão" ("Submission"), no botão "Rejeitar submissão" ("Decline submission") e, em seguida, no botão "Gravar decisão" ("Record decision").

Na mensagem, via sistema, informando o arquivamento aos autores, devem ser enviadas orientações sobre ressubmissão e instruções para a obtenção dos documentos faltantes para a possível nova submissão. Contudo, quando o relato comprovadamente (i) não possuir aprovação em comitê de ética, e/ou (ii) autorização para uso de material protegido por direitos autorais, e/ou (iii) pré-registro prospectivo para revisões sistemáticas, a mensagem de arquivamento não deve conter a sugestão de ressubmissão. Nestas situações, o arquivamento deverá ser em definitivo. O racional desse processo é detalhado a seguir, no item **3.1.3**.

## **3.1.3 - Inspeção terciária: registros prospectivos**

Durante a terceira etapa de verificação documental, números de CAAE aprovando pesquisas devem ser obrigatoriamente confirmados na Plataforma Brasil pelo editor-executivo responsável pela verificação da respectiva submissão. Pré-registros de ensaios clínicos e de revisões sistemáticas devem ser confirmados na respectiva plataforma informada na submissão.

Para revisões, as plataformas podem ser Inplasy, OSF Registries, Prospero Protocolo.io ou Research Registry, e os registros devem ser obrigatoriamente prospectivos. Para revisões, é, também, responsabilidade do editor-executivo confirmar a natureza prospectiva do registro, comparando a data de registro na plataforma informada pela submissão e a data de início de coleta informada no manuscrito.

A não identificação do registro prospectivo nas respectivas plataformas deve resultar em envio de mensagem via sistema, solicitando esclarecimentos ao autor de correspondência por meio do campo "Discussão de pré-avaliação" ("Pre-review discussions)". Para os casos em que ficar evidente, após resposta do autor de correspondência, (i) a ausência da tramitação em comitê de ética e/ou (ii) de pré-registro de ensaio clínico, a submissão deve ser recusada com possibilidade de ressubmissão mediante tramitação em comitê de ética ou registro de ensaio clínico retrospectivamente. Caso o autor de correspondência informe que o registro retrospectivo não é possível ou viável, a respectiva submissão deve ser arquivada em definitivo pelo editorexecutivo responsável. Nesses casos, a mensagem informando o arquivamento também não deve conter sugestão de ressubmissão.

Em geral, as plataformas de pré-registro de revisões não permitem o registro retrospectivo, então, para revisões sem registro prospectivo, a mensagem informando o arquivamento também não deve conter sugestão de ressubmissão.

#### PQ NUCC 01 **CÓPIA NÃO CONTROLADA CONTROLADA** Versão 00 - Pág. 12/52

COORDENADORIA GERAL | Av D João VI 274 | Brotas | CEP. 40.290-000 | 71 2101 1900 Fax 71 3356 1936 SECRETARIA GERAL | Av D João VI 274 | Brotas | CEP. 40.290-000 | 71 2101 1900 Fax 71 3356 1936 CAMPUS BROTAS | Av D João VI 275 | Brotas | CEP. 40.290-000 | 71 3276 8200 Fax 71 3357 0218 CAMPUS CABULA | Rua Silveira Martins 3386 | Cabula | CEP. 41.150-000 | 71 3257 8200 | Fax 71 3257 8230

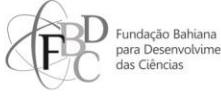

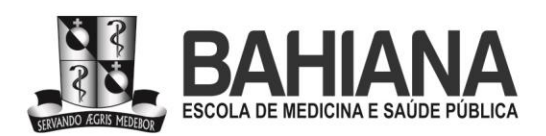

Para os casos em que o pesquisador responsável listado na Plataforma Brasil não tiver sido listado como coautor do relato, o editor-executivo responsável pela verificação documental deverá escrever ao autor de correspondência, via sistema, solicitando esclarecimentos: a saber, se o pesquisador responsável deverá ser listado ou não. Caso o pesquisador responsável não deva ser listado, mediante orientação expressa do autor de correspondência, o editor-executivo deve solicitar ao autor de correspondência que o pesquisador responsável envie, por e-mail, à revista a sua anuência à tramitação da submissão sem sua concomitante participação como coautor. Essa mensagem eletrônica do pesquisador responsável, anuindo com a submissão sem a sua coautoria, deve ser exportada como PDF e anexada à respectiva submissão no sistema como arquivo suplementar. O não envio da anuência no prazo estipulado (respeitando o período padrão de cobranças documentais descrito em **3.1.2**) deve resultar no arquivamento da submissão. A reativação da submissão é possível apenas mediante entrega documental da anuência conforme estipulado acima.

Para todas as situações listadas nesta subseção em que for necessário o arquivamento de submissão, seja ele definitivo ou não, o editor-executivo deve clicar na aba "Fluxo de trabalho" ("Workflow"), na aba secundária "Submissão" ("Submission"), no botão "Rejeitar submissão" ("Decline submission") e, em seguida, no botão "Gravar decisão" ("Record decision"). Toda mensagem de arquivamento deve ser editada pelo editor-executivo responsável para informar clara e objetivamente o motivo do arquivamento.

## **3.1.4 - ORCIDs e evitação de falsidade ideológica**

Todos os ORCIDs de todos os coautores devem ser autenticados para a evitação de falsidade ideológica. É vedado aos autores que entreguem suas credenciais (login e senha) de acesso ao www.ORCID.org para autenticação por terceiros, inclusive por editores-executivos e/ou por editores científicos do portal, exceto em caso de autoria *in memoriam*.

O editor-executivo responsável pela verificação da submissão deve emitir, via sistema, solicitações automáticas de autenticação para todos os coautores durante a verificação documental. Para isso, o editor deve acessar a submissão e, nas abas "Publicação" ("Publication") e "Contribuidores" ("Contributors"), selecionar a opção de edição de metadados dos coautores, selecionando, em seguida, a opção "Enviar e-mail para solicitar autorização de ORCID do contribuidor" ("Send e-mail to request ORCID authorization from contributor"). Por último, deve clicar no botão "Salvar" ("Save") no canto inferior direito da janela para gravar a solicitação no sistema, que disparará a solicitação automaticamente ao autor com o link para a devida autenticação de ORCID.

PQ NUCC 01 **CÓPIA NÃO CONTROLADA** Versão 00 - Pág. 13/52

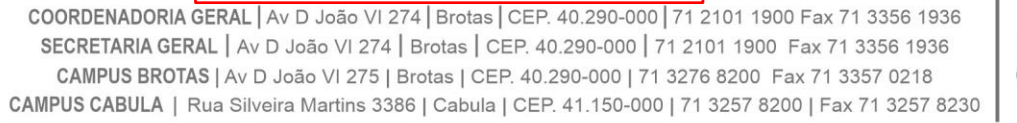

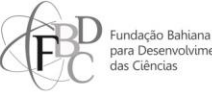

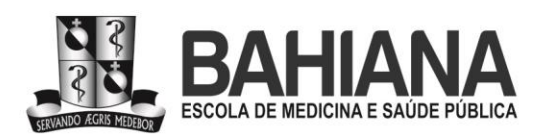

Em caso de autoria *in memoriam*, uma confirmação ou declaração de participação do autor falecido deve ser solicitada via sistema ao autor de correspondência. Não é necessário autenticação de ORCID por representante legal de autor falecido. A resposta do autor de correspondência – caso seja enviada por e-mail – deve ser exportada como PDF e associada à submissão como arquivo suplementar. Caso o autor de correspondência registre a autoria *in memoriam* pelo próprio sistema, mediante comentário, não é necessário geração de PDF para anexação como arquivo suplementar à submissão.

## **3.1.5 - Sobre a comunicação com os autores e papel formativo dos editores**

O editor-executivo responsável pela submissão deve orientar exaustivamente os autores sobre todos os trâmites documentais necessários à completude da submissão como condição obrigatória para que ela possa seguir para avaliação pela equipe científica da revista. Isso deve ser feito respeitando os prazos-limites dessa atividade e de forma clara, completa, objetiva e didática.

Toda a comunicação entre editores e autores deve ser registrada e enviada via sistema, exceto a última cobrança documental, a ser enviada por e-mail, após a qual, não tendo sido cumpridas as normas da revista, a submissão deverá ser arquivada.

A submissão só deve ser liberada para avaliação após cumprimento de todas as entregas documentais obrigatórias em conformidade com as normas do portal e da respectiva revista. A exceção é a entrega da lista de contribuições autorais, que pode ocorrer no decorrer da avaliação científica.

É responsabilidade dos editores-executivos avaliar a pertinência das contribuições autorais informadas pelos autores em conformidade com o que o International Committee of Medical Journal Editors (ICMJE) define como autoria e orientá-los sobre o assunto quando necessário, retendo a submissão (em caso de aceite) até que os devidos ajustes na lista de contribuições sejam realizados pelos respectivos autores.

# **3.1.6 - Sobre a comunicação com os editores científicos e o registro das atividades de editoração executiva**

Para fins de geração de evidência documental, que possa ser consultada futuramente pela equipe, toda a comunicação com editores científicos responsáveis pelo título deve ser feita, preferencialmente, por meio da respectiva planilha de acompanhamento disponibilizada no Google Drive e/ou por e-mail. Em caso de uso do e-mail, as mensagens devem ser enviadas para as respectivas listas de distribuição de e-mail de cada revista do portal (exemplos:

PQ NUCC 01 **CÓPIA NÃO CONTROLADA** Versão 00 - Pág. 14/52

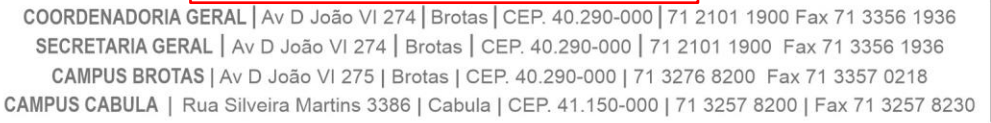

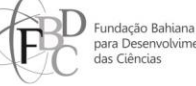

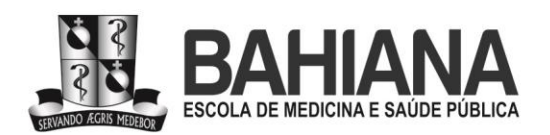

"rec@bahiana.edu.br", "rpf@bahiana.edu.br" etc.) de modo a garantir que todos os editores da respectiva revista – científicos e executivos – recebam a mensagem.

É vedado o uso de aplicativos de mensagens instantâneas (como WhatsApp, Telegram, Signal e afins) para envio de encaminhamentos editoriais operacionais às submissões e/ou verificação de andamento de avaliação científica de submissões. Consultas por telefone para as mesmas finalidades também são vedadas em todas as etapas do processo editorial.

Durante a verificação documental, todos os artigos devem ter os seguintes metadados descritos nas respectivas planilhas: (i) número de identificação, (ii) título de chegada, (iii) categoria de desenho metodológico (por exemplo, "artigo original", "revisão" etc.), (iv) origem dos autores para gerenciamento da endogenia (instituições, estados, países) e (v) se há repetição de autores já publicados no respectivo ciclo editorial anual.

Todas as pendências documentais com suas respectivas datas de cobrança e entregas devem ser anotadas nas respectivas planilhas dos títulos compartilhadas no Google Drive, assim como a situação do artigo: (vi) se possui ou não conflito de interesses, (vii) se foi ou não liberado para avaliação científica. E, sempre a cada inspeção e/ou ação por parte de algum editor – seja ele executivo ou científico –, (viii) o status da submissão no fluxo editorial da respectiva publicação em conformidade com a legenda da planilha deve ser anotado.

#### **3.2 - Avaliação científica**

Esta é uma atividade de exclusiva responsabilidade dos editores-executivos. Caso o relato (i) adira ao escopo e universo temático da revista, e (ii) possua os documentos obrigatórios associados à respectiva submissão em conformidade com as normas, mas tenha sido categorizado pelos autores na seção errada da revista, o editor-executivo responsável pela submissão deve categorizá-lo adequadamente no sistema de editoração na aba "Publicação" ("Publication"), aba secundária "Edição" ("Issue"), campo "Seção" ("Section"), em seguida, gravando a ação no sistema.

Todos os documentos a serem liberados para avaliação por parte dos editores e avaliadores científicos devem ser baixados na máquina do editor-executivo para fins de garantia da avaliação duplo cego, padrão adotado por todas as revistas do portal. Após download dos arquivos, o editor-executivo deve (i) limpar os metadados dos documentos da Microsoft (Word, Excel etc.), (ii) suprimir números de CAAE, CEAU e/ou de pré-registros, (iii) suprimir nomes, locais e links de instituições em que o estudo foi desenvolvido e/ou a partir dos quais a pesquisa está sendo reportada e/ou qualquer outra informação presente no manuscrito que possa identificar a sua autoria e/ou região/instituição de origem. A anonimização da submissão

#### **PQ NUCC 01 CÓPIA NÃO CONTROLADA CONTROLADA** Versão 00 - Pág. 15/52

COORDENADORIA GERAL | Av D João VI 274 | Brotas | CEP. 40.290-000 | 71 2101 1900 Fax 71 3356 1936 SECRETARIA GERAL | Av D João VI 274 | Brotas | CEP. 40.290-000 | 71 2101 1900 Fax 71 3356 1936 CAMPUS BROTAS | Av D João VI 275 | Brotas | CEP. 40.290-000 | 71 3276 8200 Fax 71 3357 0218 CAMPUS CABULA | Rua Silveira Martins 3386 | Cabula | CEP. 41.150-000 | 71 3257 8200 | Fax 71 3257 8230

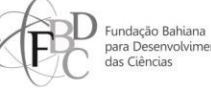

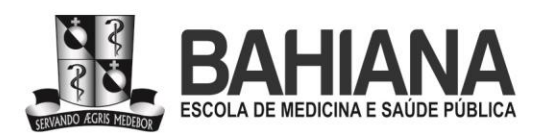

(cegamento) é de única e exclusiva responsabilidade do editor-executivo atuante na respectiva submissão.

Na aba "Fluxo de trabalho" ("Workflow"), aba secundária "Submissão" ("Submission"), uma pasta zipada deve ser enviada ao sistema no campo "Arquivos da Submissão" ("Submission files"), por meio do botão "Enviar arquivo" ("Upload file"). Essa pasta deve conter os arquivos após a supressão de metadados e de elementos que possam identificar autores a avaliadores, e deve incluir (i) manuscrito para análise, (ii) tabelas e demais elementos textuais e/ou gráficos necessários à avaliação científica, e (iii) checklist EQUATOR (quando aplicável) preenchido pelos autores. No upload, deve ser selecionada a opção "Esta não é uma revisão de um arquivo existente" ("This is not a revision of an existing file").

Após upload da pasta, no campo "Participantes" ("Participants"), à direita da tela de trabalho no sistema, devem ser designados editores científicos e executivos responsáveis pelo acompanhamento da submissão, empregando a ferramenta "Localizar usuário" ("Locate an user"). A ferramenta permite localizar o usuário no sistema da revista por nome ou sobrenome, após seleção de seu perfil de acesso à revista: se editor da revista ("journal editor"), editor de seção ("section editor") ou autor ("author").

No campo seguinte, o editor-executivo deve então enviar a respectiva mensagem padronizada – já cadastrada e disponível no sistema previamente – solicitando a pré-avaliação da submissão por parte do editor científico responsável. Feito isso, o sistema exibirá o botão "Enviar para avaliação" ("Send for review") no canto direito superior da área de trabalho dentro da submissão no sistema. Esse botão deve ser selecionado pelo editor-executivo, que deve então ignorar a opção de notificar os autores clicando no link "Ignorar este e-mail" ("Skip this email"), pois o autor de correspondência sempre pode verificar em que estágio se encontra a sua submissão ativa no sistema ao acessá-la com seu respectivo login e senha.

Na página seguinte, o editor-executivo deve escolher o arquivo a ser exibido aos editores e avaliadores científicos, subsequentemente gravando essa ação no sistema. O arquivo a ser liberado deve ser a pasta zipada contendo os arquivos da submissão essenciais à avaliação científica anonimizados.

A liberação para avaliação, assim como o editor científico responsável pela primeira avaliação, deve ser anotada nas respectivas planilhas dos títulos compartilhadas no Google Drive, com datas de solicitação e prazo.

## **3.2.1 - Pré-avaliação por editor de seção**

Em algumas revistas do portal, o editor-chefe atua com o apoio de editores de seção especializados em temas e/ou metodologias particulares das áreas do conhecimento em que a

CAMPUS CABULA | Rua Silveira Martins 3386 | Cabula | CEP. 41.150-000 | 71 3257 8200 | Fax 71 3257 8230

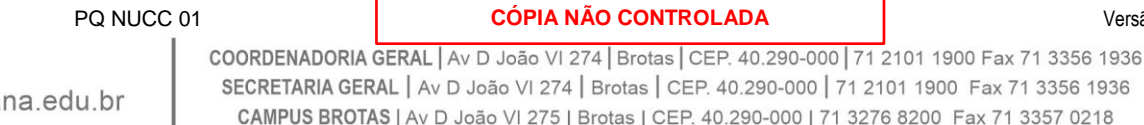

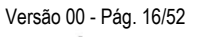

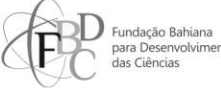

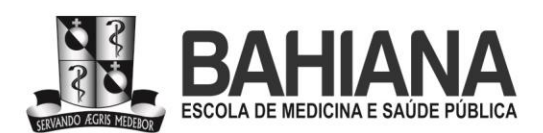

revista está alocada. Para essas revistas, esse editor deve ser designado na planilha pelos editores científicos responsáveis pela revista (editor-chefe) após a primeira pré-avaliação descrita na seção anterior. O editor de seção, nesses casos, será responsável por acompanhar a submissão da pré-avaliação inicial à aprovação final, após eventuais correções solicitadas aos autores. Todos os seus encaminhamentos devem ser aprovados pelos editores-chefes da respectiva revista, tanto na etapa de pré-avaliação quanto na de aprovação final da submissão (descrita no item **3.4**).

Após a identificação da indicação na planilha, o editor de seção deve ser designado pelo editor-executivo à avaliação da submissão no campo "Participantes" ("Participants"), à direita da tela de trabalho no sistema, dentro da aba "Fluxo de trabalho" ("Workflow"), aba secundário "Avaliação" ("Review"). O editor-executivo deve enviar a respectiva mensagem padronizada – já cadastrada e disponível no sistema previamente – solicitando a pré-avaliação por parte do editor de seção. O editor de seção poderá informar indisponibilidade diretamente ao editor-executivo ou ao editor científico por meio do sistema ou por e-mail.

As datas de solicitação, os prazos para avaliação, e/ou uma eventual recusa ao convite de pré-avaliação por parte do editor de seção também devem ser anotados na respectiva planilha da revista compartilhada entre os editores-chefes e executivos no Google Drive de modo que os editores-chefes possam tomar ações, como: (i) contato direto com o editor de seção via e-mail ou telefonema; ou (ii) indicação de outro editor de seção para acompanhar a respectiva submissão.

#### **3.2.2 - Avaliação por pareceristas**

Esta é uma atividade de responsabilidade dos editores científicos da publicação, sejam eles os editores de seção ou os editores-chefes, mediante acompanhamento, apoio e orientação por parte dos editores-executivos. É de responsabilidade do editor científico designado para acompanhamento da respectiva submissão fazer uma pré-avaliação do conteúdo científico do artigo e, por meio de um parecer objetivo, justificar se o artigo deve seguir para avaliação ou se deve ser rejeitado por insuficiências de natureza científica, tais como: (i) fragilidade metodológica; e/ou (ii) inutilidade do estudo; e/ou (iii) dados inconsistentes, com indícios de fabricação/manipulação; e/ou (iv) redundância indesejável com conteúdos já consolidados na literatura da disciplina/área etc.

Assim, os desfechos da pré-avaliação pelo editor científico responsável podem ser: (1) liberação do editor-chefe para pré-avaliação pelo editor de seção; (2) liberação do editor-chefe diretamente para a avaliação pelos pareceristas *ad hoc*; (3) liberação do editor de seção para a

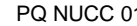

**CÓPIA NÃO CONTROLADA Versão 00 - Pág. 17/52** 

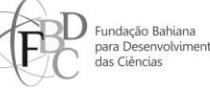

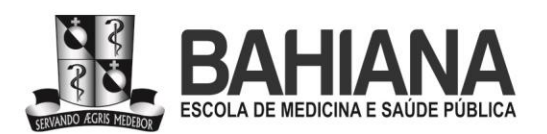

avaliação pelos pareceristas *ad hoc*; (4) rejeição por parte do editor-chefe ou por parte do editor de seção.

No primeiro caso, segue-se o procedimento descrito na seção anterior (**3.2.1**). No segundo e terceiro casos, em que o artigo pode seguir para avaliação pelos pareceristas *ad hoc*, o próprio editor científico responsável poderá fazer a designação de, no mínimo, 02 (dois) avaliadores no sistema ou enviar (i) nomes, (ii) afiliações profissionais e (iii) e-mails dos avaliadores sugeridos aos editores-executivos para que esses façam o cadastro dos usuários no sistema (caso ainda não estejam cadastrados) e os subsequentes envios dos convites de avaliação, também via sistema.

As sugestões de avaliadores devem ser registradas pelo editor científico no campo "Discussão pré-avaliação" ("Pre-review discussion"), localizado na parte inferior da página da submissão conforme orientado no convite de pré-avaliação. Os editores-chefes podem optar por fazer a recomendação diretamente na respectiva planilha compartilhada no Google Drive. Contudo, a opção de uso da planilha é vedada aos editores de seção para qualquer finalidade.

Os avaliadores devem ter titulação de doutor, exceto em casos de mestres com excepcional atuação em ensino e/ou pesquisa do tema. A designação e o cadastro de novos avaliadores são feitos dentro da aba "Fluxo de trabalho" ("Workflow"), aba secundária "Avaliação" ("Review"), campo "Avaliadores" ("Reviewers"), mediante clique no botão "Adicionar avaliador" ("Add reviewer") e, subsequentemente, "Selecionar avaliador" ("Select reviewer").

Caso o avaliador não esteja ainda cadastrado, segue-se o passo a passo descrito acima e, ao invés da opção "Selecionar avaliador" ("Select reviewer"), deve-se clicar, subsequentemente, em "Criar novo avaliador" ("Create new reviewer"). Para cadastro, (i) nome, (ii) sobrenome, (iii) e-mail e (iv) afiliação são campos cujo preenchimento é obrigatório por parte do editor.

Após a seleção do parecerista, o sistema abre o formulário de envio da mensagem de convite à avaliação. Nessa mesma aba, o editor deve: (i) selecionar o arquivo a ser disponibilizado ao parecerista *ad hoc* clicando em "Arquivos a serem avaliados" ("Files to be reviewed"), (ii) selecionar o tipo de revisão, a saber "Avaliador anônimo/Autor anônimo" ("Anonymous reviewer/Anonymous author"), e o (iii) formulário de avaliação a ser empregado em função do desenho de estudo. Para confirmar a ação, o editor deve (iv) clicar em "Adicionar avaliador" ("Add reviewer").

Os prazos para que os pareceristas aceitem ou recusem o convite de avaliação são inseridos automaticamente na mensagem pelo sistema e devem ser anotados na respectiva planilha da revista compartilhada no Google Drive. Caso os avaliadores recusem os convites de avaliação, isto deve ser anotado pelo editor-executivo na planilha compartilhada no Drive para

PQ NUCC 01 **CÓPIA NÃO CONTROLADA CONTROLADA** Versão 00 - Pág. 18/52

COORDENADORIA GERAL | Av D João VI 274 | Brotas | CEP. 40.290-000 | 71 2101 1900 Fax 71 3356 1936 SECRETARIA GERAL | Av D João VI 274 | Brotas | CEP. 40.290-000 | 71 2101 1900 Fax 71 3356 1936 CAMPUS BROTAS | Av D João VI 275 | Brotas | CEP. 40.290-000 | 71 3276 8200 Fax 71 3357 0218 CAMPUS CABULA | Rua Silveira Martins 3386 | Cabula | CEP. 41.150-000 | 71 3257 8200 | Fax 71 3257 8230

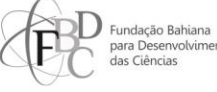

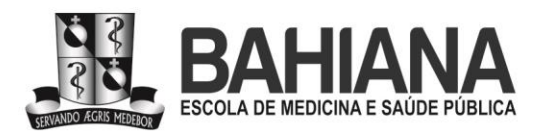

tomada de ação por parte dos editores científicos com a subsequente substituição do avaliador indisponível.

## **3.2.3 - Recusa à submissão após pré-avaliação**

Caso o artigo deva ser rejeitado sem seguir para avaliação por pareceristas *ad hoc*, o editor científico responsável deve indicar e justificar essa decisão no campo "Discussão préavaliação" ("Pre-review discussions"), localizado no rodapé da página da submissão para que os editores-executivos possam proceder com o arquivamento da submissão e notificação aos autores. Essa orientação está presente na mensagem convidando o editor à pré-avaliação.

Caso o editor-chefe seja o editor científico responsável pela submissão e por sua recusa, ele pode opcionalmente registrar essa decisão na planilha compartilhada com os editoresexecutivos, que irão então proceder com a rejeição da submissão por meio do sistema. Contudo, a entrega do parecer de rejeição também é obrigatória para editores-chefes. O editor-chefe responsável deve postar o parecer na mesma conversa na aba "Discussão pré-avaliação" ("Prereview discussions") em que foi convidado a avaliar a submissão.

Em caso de não entrega do parecer de rejeição por parte do editor científico, o editorexecutivo deve solicitá-lo por meio do sistema. Nenhuma recusa de submissão deve ser enviada sem o devido parecer justificando a decisão e é responsabilidade dos editores-executivos fazerem com que os editores científicos adiram a esse fluxo.

Quando o parecer de recusa for emitido por um editor de seção, ele deve ser necessariamente aprovado previamente pelo editor-chefe do título. Para isso, o editor-executivo deve solicitar a aprovação via planilha ao editor-chefe, que deverá então acessar o parecer disponível na página da submissão, na aba "Revisão" ("Review"), no campo "Discussão da avaliação" ("Review discussions"). Caso o parecer seja aprovado para envio aos autores, o editor-chefe deve indicar essa liberação na planilha. Se houver ajustes a serem feitos, o editorchefe pode solicitar ao editor de seção o reenvio do parecer ajustado ou pode ele mesmo realizar as modificações necessárias e registrá-las no sistema no mesmo campo. Em geral, recomendase que o próprio editor-chefe faça os ajustes necessários no parecer final de rejeição.

Para proceder com a recusa à submissão, o editor-executivo deve clicar no botão "Rejeitar submissão" ("Decline submission"). Deve então editar a mensagem pré-definida no sistema em função da indicação dos editores científicos, possibilitando ou não a ressubmissão do artigo de acordo com as recomendações do parecer consolidado. O parecer de recusa deve ser inserido na mensagem de notificação de arquivamento aos autores. O envio do parecer deve ser finalizado utilizando o botão "Gravar decisão" ("Record decision"). Após o envio do parecer,

bahiana.edu.br

#### **PQ NUCC 01 CÓPIA NÃO CONTROLADA CONTROLADA** Versão 00 - Pág. 19/52

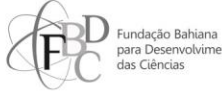

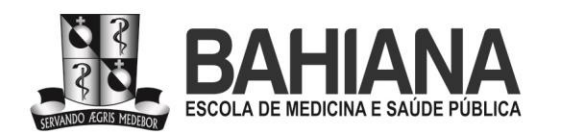

o editor-executivo deve excluir a linha referente à respectiva submissão da planilha compartilhada no Google Drive.

#### **3.2.4 - Sobre os prazos praticados na avaliação científica**

Os prazos praticados devem ser 02 (dois) dias corridos para (i) pré-avaliação por parte de editores científicos, sejam eles editores-chefes ou de seção; e 07 (sete) dias corridos para (ii) aceite ou recusa da avaliação por parte dos pareceristas.

Aos editores científicos, dois lembretes subsequentes a cada 02 (dois) dias corridos devem ser enviados pelos editores executivos por ocasião do vencimento do prazo imediatamente anterior. O primeiro lembrete deve ser enviado via sistema e o segundo via email. Caso o lembrete seja direcionado a um editor de seção, a segunda cobrança – por e-mail – deve ser feita com os editores-chefes do título em cópia. Isso totaliza um prazo de 06 (seis) dias para a entrega da pré-avaliação pelo editor científico desde o convite inicial.

A qualquer momento da etapa de pré-avaliação, os editores-chefes podem solicitar substituição de editores de seção em atraso após expiração do primeiro convite em função de demandas de conclusão das edições anuais das respectivas revistas.

Para a entrega da avaliação em si, por parte dos pareceristas *ad hoc*, o prazo deve ser de 21 (vinte e um) dias para todos os títulos do portal (o equivalente a 03 semanas). Prazos para avaliação maiores ou menores podem ser praticados a pedido e em comum acordo com os editores-chefes dos respectivos periódicos em função de demandas de conclusão das edições anuais das respectivas revistas. Os prazos discricionários a avaliadores, contudo, não podem ser inferiores a 07 (sete) dias (ou 01 semana).

Os 21 (vinte e um) dias corridos para entrega da avaliação por parte dos pareceristas *ad hoc* incluem os 07 (sete) dias para confirmação da entrega da avaliação. Dois lembretes subsequentes de 07 (sete) dias corridos cada devem ser enviados pelos editores-executivos por ocasião do vencimento do prazo imediatamente anterior, que deve ser contabilizado a partir da data de vencimento da confirmação de aceite do convite de avaliação. Isso totaliza um prazo de 21 (vinte e um) dias para a entrega da avaliação pelo parecerista desde o convite inicial. O primeiro lembrete deve ser enviado via sistema e o segundo via e-mail. A segunda cobrança – por e-mail – deve ser feita com o editor de seção e/ou os editores-chefes do título em cópia a depender de qual editor científico esteja acompanhando o respectivo processo.

Passados os 21 (vinte e um) dias corridos, e sem resposta por parte do avaliador convidado, entende-se que o parecerista está indisponível. O avaliador também pode informar indisponibilidade diretamente ao editor-executivo ou ao editor científico antes do vencimento dos prazos do convite ou dos lembretes de avaliação via sistema ou por e-mail.

PQ NUCC 01 **CÓPIA NÃO CONTROLADA CONTROLADA** Versão 00 - Pág. 20/52

COORDENADORIA GERAL | Av D João VI 274 | Brotas | CEP. 40.290-000 | 71 2101 1900 Fax 71 3356 1936 SECRETARIA GERAL | Av D João VI 274 | Brotas | CEP. 40.290-000 | 71 2101 1900 Fax 71 3356 1936 CAMPUS BROTAS | Av D João VI 275 | Brotas | CEP. 40.290-000 | 71 3276 8200 Fax 71 3357 0218 CAMPUS CABULA | Rua Silveira Martins 3386 | Cabula | CEP. 41.150-000 | 71 3257 8200 | Fax 71 3257 8230

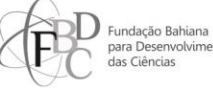

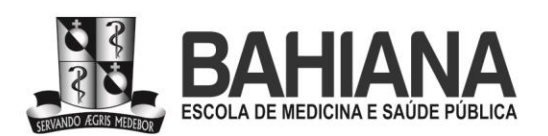

Em caso de vencimento dos prazos ou recusa explícita ao convite de avaliação pelo parecerista, isso deve ser anotado na respectiva planilha do título compartilhada no Google Drive para tomada de ação por parte dos editores científicos responsáveis pela submissão. As ações subsequentes por parte desses editores podem ser: (i) contato direto com o avaliador por e-mail, telefonema ou aplicativo de mensagens, e/ou (ii) indicação imediata de avaliadores substitutos.

A qualquer momento da etapa de avaliação por pareceristas *ad hoc*, os editores-chefes podem solicitar: (i) substituição de avaliadores em atraso após expiração da data de aceite do primeiro convite em função de demandas de conclusão das edições anuais das revistas; (ii) que o editor de seção indique novos pareceristas *ad hoc*; (iii) que o editor de seção atue como parecerista *ad hoc*.

O editor-executivo deve sempre verificar se os avaliadores indicados pelos editores científicos são autores do manuscrito. Caso o sejam, novos avaliadores devem ser solicitados ao editor científico responsável pelo acompanhamento da avaliação daquela submissão. Todas as ações, sejam elas direcionadas a editores científicos ou a avaliadores *ad hoc*, e seus respectivos prazos de cobrança e de entrega, devem ser anotadas pelo editor-executivo responsável na planilha compartilhada no Google Drive.

Sempre que o avaliador ou o editor de seção solicitar extensão de seus prazos, os editores-chefes devem ser consultados pelos editores-executivos para aprovação ou não da extensão de prazo.

## **3.3 - Consolidação dos pareceres científicos e envio de certificados a avaliadores** *ad hoc*

Esta é uma atividade de responsabilidade dos editores científicos da publicação, sejam eles os editores de seção ou os editores chefes, mediante acompanhamento, apoio e orientação por parte dos editores-executivos.

Uma vez que o editor-executivo identifique que uma dada submissão já tenha recebido, no mínimo, duas avaliações de teor científico, ele deve solicitar ao editor científico responsável pela submissão que os pareceres sejam consolidados em um só texto e documento conforme procedimentos descritos nesta seção. As avaliações podem indicar (i) aceite sem modificações, (ii) correções obrigatórias estruturais ou (iii) correções mínimas, ou (iv) rejeição à submissão.

Todos os avaliadores que entregaram pareceres aprofundados e de natureza científica devem receber declarações de avaliador *ad hoc* com certificação digital. O certificado deve (i) identificar revista por título completo por extenso e ISSN, (ii) conter nome do avaliador e (iii) nome do artigo avaliado, (iv) empregar o template definido pela direção de arte do portal. O certificado deve ser emitido pelo editor-executivo responsável pela submissão conforme procedimento **DQ ASPLAN 06** disponível no SDOC e deve ser assinado pelo responsável pelo

PQ NUCC 01 **CÓPIA NÃO CONTROLADA CONTROLADA** Versão 00 - Pág. 21/52

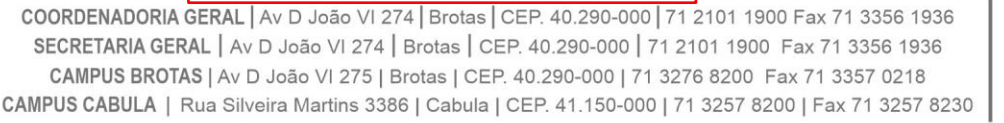

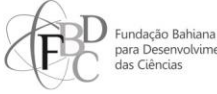

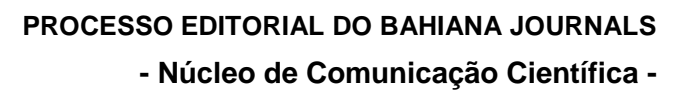

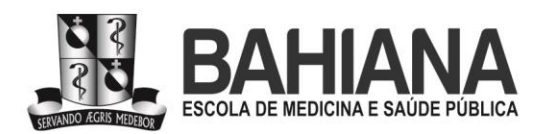

fluxo editorial das revistas, que pode ser um analista sênior do Núcleo de Comunicação Científica ou a gestão do setor.

O editor-executivo responsável pela submissão deve enviar o certificado assinado eletronicamente para o respectivo avaliador por meio da página da respectiva submissão no OJS, na aba "Avaliação" ("Review"), utilizando o campo "Discussão da avaliação" ("Review discussions"). Após clicar em "Adicionar comentários" ("Add discussion"), devem ser selecionados como participantes apenas os editores-executivos e o avaliador destinatário, assim como deve ser empregada a mensagem pré-definida de agradecimento pela avaliação, contendo o nome completo do avaliador e o título completo da submissão avaliada no campo "Mensagem" ("Message").

Na janela "Enviar um arquivo de discussão" ("Upload a discussion file"), após clicar em "Enviar arquivo" ("Upload file") no espaço "Componentes do artigo" ("Article component"), deve ser escolhida a opção "Certificado" ("Certificate"). O botão "Enviar arquivo" ("Upload file") deve ser acionado e o arquivo em PDF contendo o certificado deve ser selecionado. Após o carregamento do arquivo, o editor-executivo deve clicar em "Continuar" ("Continue"), novamente em "Continuar" ("Continue"), "Gravar" ("Complete") e verificar se o certificado foi anexado no espaço "Arquivos anexados" ("Attached files"), para então confirmar o envio clicando em "Ok".

Adicionalmente, o editor-executivo deve anotar o nome completo e afiliação institucional por extenso dos avaliadores *ad hoc* na lista mantida no Google Drive e compartilhada com a equipe de direção de arte do setor, que irá publicá-la no expediente do respectivo título ao final do ciclo editorial anual, que ocorre geralmente em dezembro do ano corrente. Somente os avaliadores que entregaram pareceres de natureza científica devem ser listados nessa relação e receber certificados. Avaliações não científicas (solicitações referentes à gramática e/ou à formatação) e/ou superficiais não devem ser utilizadas no parecer consolidado.

O editor-executivo deve enviar ao editor científico responsável a solicitação de consolidação dos pareceres via sistema, utilizando a opção "Adicionar comentários" ("Add discussion") disponível no campo "Discussão da avaliação" ("Review discussions"), na aba "Avaliação" ("Review"). Na janela "Adicionar comentários" ("Add discussion"), devem ser selecionados como participantes apenas os editores-executivos e o editor científico a quem for direcionada a solicitação de consolidação de pareceres. A seguir, a mensagem pré-definida de consolidação de pareceres deve ser escolhida e o texto deverá ser editado pelo editor-executivo para inserção do prazo para entrega da tarefa por parte do editor científico responsável. O envio da mensagem deve ser finalizado clicando no botão "Ok".

Na mensagem pré-definida, o editor de seção é orientado a consolidar o parecer em um único documento de texto, a partir da verificação das avaliações disponíveis no sistema. Ele é convocado a remover possíveis solicitações dos pareceristas que não sejam de natureza

PQ NUCC 01 **CÓPIA NÃO CONTROLADA CONTROLADA** Versão 00 - Pág. 22/52

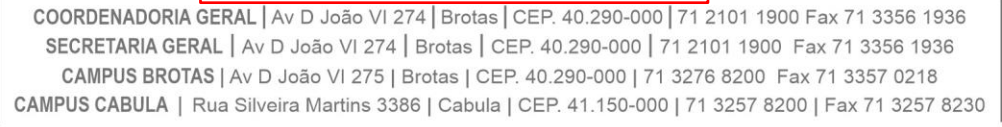

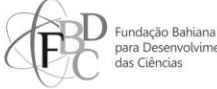

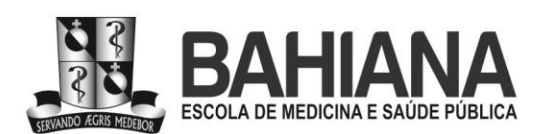

metodológica e pode inserir solicitações de modificações necessárias ao texto avaliado que não foram mencionadas pelos avaliadores da submissão. O editor científico responsável deve postar o seu parecer consolidado em forma de documento ou em texto corrido também na página da submissão, na aba "Revisão" ("Review"), no campo "Discussão da avaliação" ("Review discussions") no mesmo fluxo de mensagens em que foi enviado o convite de consolidação dos pareceres científicos.

Caso editores de seção atuem na revista, os editores-chefes deverão aprovar o parecer consolidado pelo editor de seção antes do envio aos autores. O editor-executivo deverá sinalizar na planilha que o parecer aguarda aprovação para que então o editor-chefe responsável acesse o parecer disponibilizado na página da submissão e avalie se a redação e/ou as solicitações inseridas nele estão apropriadas para o envio aos autores. O editor-chefe deve informar na planilha a decisão de aprovar ou não o parecer consolidado pelo editor de seção, estando sob sua responsabilidade o ajuste do parecer definitivo a ser enviado aos autores da submissão. Em caso de modificações no documento, o editor-chefe responsável deve postar a versão atualizada na mesma conversa na aba "Revisão" ("Review"), no campo "Discussão da avaliação" ("Review discussions").

Adicionalmente, por ocasião da solicitação de consolidação dos pareceres, os avaliadores designados que não entregaram seus pareceres devem ter seus convites cancelados pelo editor-executivo. Para isso, o editor-executivo deve clicar na pequena seta azul, à esquerda do nome do parecerista, selecionando, em seguida, a opção "Cancelar avaliador" ("Unassign reviewer"). Uma janela com uma mensagem pré-definida de informe referente à remoção do avaliador será exibida. Após a verificação do conteúdo do texto da mensagem e adequação quando necessário, o editor-executivo deve clicar em "Cancelar avaliador" ("Unassign reviewer") para que o envio seja realizado e que o avaliador seja desassociado da respectiva submissão no sistema.

O prazo para a consolidação dos pareceres deve ser de 07 (sete) dias corridos (o equivalente a 01 semana). Aos editores científicos, dois lembretes subsequentes a cada 07 (sete) dias corridos devem ser enviados pelos editores-executivos por ocasião do vencimento do prazo imediatamente anterior. O primeiro lembrete deve ser enviado via sistema, e o segundo via e-mail. Caso o lembrete seja direcionado a um editor de seção, a segunda cobrança – por email – deve ser feita com os editores-chefes do título em cópia. Isso totaliza um prazo de 21 (vinte e um) dias para a entrega do parecer consolidado pelo editor científico desde o convite inicial.

Sempre que o editor de seção solicitar extensão de prazos, os editores-chefes devem ser consultados pelos editores-executivos para aprovação ou não da extensão de prazo. A qualquer momento da etapa de consolidação dos pareceres, os editores-chefes podem, eles

PQ NUCC 01 **CÓPIA NÃO CONTROLADA CONTROLADA** Versão 00 - Pág. 23/52

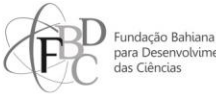

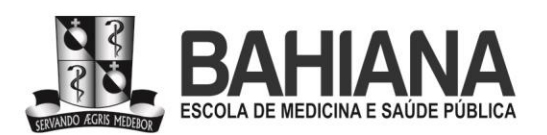

mesmos, realizar o procedimento em função de demandas de conclusão das edições anuais das respectivas revistas.

Todas as ações, sejam elas direcionadas a editores científicos ou a avaliadores *ad hoc*, e seus respectivos prazos de cobrança e de entrega devem ser anotados pelo editor-executivo responsável na planilha compartilhada no Google Drive.

## **3.3.1 - Preparação do arquivo com o parecer consolidado**

Esta é uma atividade de exclusiva responsabilidade dos editores-executivos. O arquivo contendo o parecer consolidado deve ser postado pelo editor-executivo responsável na página da respectiva submissão, na aba "Fluxo de trabalho" ("Workflow"), aba secundária "Avaliação" ("Review"), no campo "Revisões" ("Revisions"), sendo categorizado no upload como "Avaliações consolidadas" ("Consolidated reviews"). O arquivo só deve ser postado no campo "Revisões" ("Revisions") quando estiver liberado por editor de seção e, também, pelo editor-chefe para envio aos autores. Durante o upload, deve ser selecionada a opção "Esta não é uma revisão de um arquivo existente" ("This is not a revision of an existing file").

Antes do upload, o editor-executivo deve verificar o conteúdo do arquivo contendo o parecer consolidado, a fim de: (i) remover possíveis solicitações e/ou comentários que não sejam de natureza científica; (ii) remover trechos de texto e metadados do arquivo que prejudiquem o duplo cegamento da avaliação; e (iii) corrigir eventuais solicitações em desacordo com o fluxo editorial do portal BAHIANA Journals. O arquivo tratado pelo editor-executivo deve ser então enviado ao sistema no campo "Revisões" ("Revisions"), por meio do botão "Enviar arquivo" ("Upload file").

Caso o parecer consolidado esteja aprovado por editor de seção (quando aplicável) e editor-chefe responsáveis pela submissão, o editor-executivo deve então enviar aos autores o arquivo contendo o parecer consolidado por meio do sistema. Cada uma das 03 (três) possíveis decisões de um dado parecer consolidado – (i) aceito sem modificações; (ii) correções obrigatórias; ou (iii) rejeição – define um processo específico a ser seguido nesta etapa do fluxo editorial. Contudo, todas essas ações são executadas na página da submissão, na aba "Avaliação" ("Review"). Caso o artigo seja aceito sem modificações após a avaliação por pares, o editor-executivo deve seguir as orientações disponíveis a partir do item **3.5** desse documento.

A partir dessa etapa é proibida a adição ou a retirada de coautores para os artigos que seguirão no fluxo editorial, ou seja, para aqueles que serão (i) aceitos ou que (ii) estarão sujeitos a correções obrigatórias.

## **3.3.2 - Parecer consolidado solicitando correções obrigatórias**

**PQ NUCC 01 CÓPIA NÃO CONTROLADA** Versão 00 - Pág. 24/52

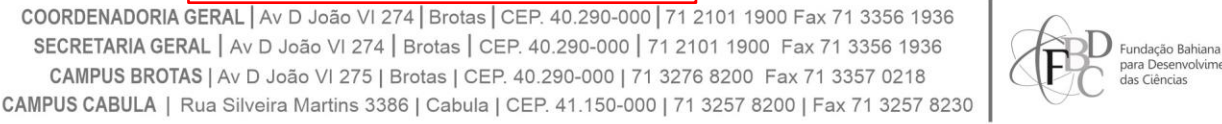

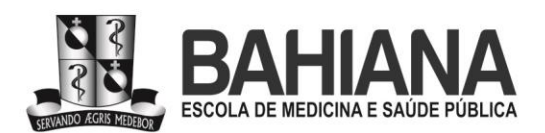

Quando a decisão do parecer indicar correções obrigatórias, o editor-executivo deve utilizar o botão "Solicitar modificações" ("Request revisions") no canto direito da área de trabalho da submissão ainda dentro da aba "Fluxo de trabalho" ("Workflow"), aba secundária "Avaliação" ("Review"). Deve, em seguida, selecionar a opção "Solicitar ao autor modificações que não estarão sujeitas a uma nova rodada de avaliação por pares" ("Revisions will not be subject to a new round of peer reviews"), clicando, em seguida, no botão "Próximo" ("Next"). Caso necessário, o editor-executivo deve editar a mensagem pré-definida inserindo o prazo-limite de 21 (vinte e um) dias (ou 03 semanas) para o envio das correções pelos autores. Deve então clicar em "Anexar arquivos" ("Attach files") e, em seguida, "Anexar arquivos de submissão" ("Attach review files").

Para envio, deve ser selecionado o arquivo do parecer consolidado, previamente inserido no campo, "Revisões" ("Revisions") e acionado o botão "Anexar selecionado" ("Attach selected"). O editor-executivo deve ignorar a etapa de notificação aos avaliadores, clicando no link "Ignorar este e-mail" ("Skip this e-mail"). O envio do parecer consolidado deve ser finalizado, utilizando o botão "Gravar decisão" ("Record decision").

Após o envio do parecer, o editor-executivo deve registrar na planilha da revista, no Google Drive, a data de solicitação aos autores, o prazo-limite para o envio da versão corrigida e o status da submissão em conformidade com a respectiva legenda da planilha.

Após a primeira notificação, mais duas cobranças podem ser feitas, com o prazo de 07 (sete) dias cada uma, totalizando 14 (quatorze) dias corridos. A última cobrança deve ser feita, excepcionalmente, por e-mail, com cópia para todos os autores listados na submissão e com cópia para a lista de distribuição de e-mails da respectiva revista. Não havendo resposta dos autores, um e-mail deve ser enviado para os editores-chefes da respectiva revista, consultando sobre o arquivamento da submissão.

Em caso de arquivamento da submissão, os autores devem ser orientados na mensagem final que, em caso de ressubmissão, eles devem submeter à versão corrigida do artigo, que passará por nova rodada de avaliação por editores científicos e avaliadores. Para recusar a submissão, o editor-executivo deve clicar no botão "Rejeitar submissão" ("Decline submission"), em seguida, não notificar aos avaliadores clicando no link "Ignorar este e-mail" ("Skip this email") e finalizar utilizando o botão "Gravar Decisão" ("Record decision").

Prazos para avaliação mais enxutos podem ser praticados a pedido e em comum acordo com os editores-chefes dos respectivos periódicos em função de demandas de conclusão das edições anuais das respectivas revistas. Contudo, esses prazos discricionários não poderão ser inferiores a 07 (sete) dias (ou 01 semana). Sempre que os autores solicitarem extensão de seus prazos, os editores-chefes devem ser consultados pelos editores-executivos para aprovação ou

PQ NUCC 01 **CÓPIA NÃO CONTROLADA CONTROLADA** Versão 00 - Pág. 25/52

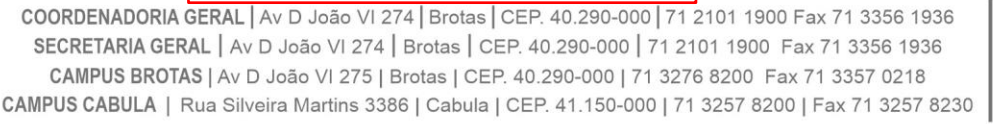

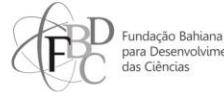

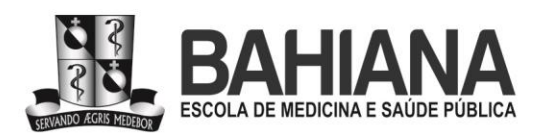

não da extensão de prazo. Recomenda-se que os editores-chefes acatem as solicitações de extensão de prazo feitas pelos autores.

## **3.3.3 - Parecer consolidado recomendando rejeição**

Caso a submissão tenha recebido no parecer consolidado a decisão de rejeição, o editorexecutivo deve clicar no botão "Rejeitar submissão" ("Decline submission"). Deve então editar a mensagem pré-definida no sistema em função da recomendação dos editores científicos, possibilitando ou não a nova submissão do artigo de acordo com o conteúdo do parecer consolidado.

Para anexar o parecer consolidado, o editor-executivo deve clicar em "Anexar arquivos" ("Attach files") e, em seguida, "Anexar arquivos de submissão" ("Attach review files"). Deve ser selecionado o arquivo do parecer consolidado previamente inserido no campo "Revisões" ("Revisions") e acionado o botão "Anexar selecionado" ("Attach selected"). A etapa de notificação aos avaliadores também deve ser ignorada ao clicar no link "Ignorar este e-mail" ("Skip this email") e o envio do parecer consolidado deve ser finalizado utilizando o botão "Gravar Decisão" ("Record decision").

Após o envio do parecer, o editor-executivo deve excluir a linha da submissão na planilha compartilhada.

#### **3.4 - Recebimento e verificação da versão corrigida pelos autores**

A versão corrigida pelos autores, assim como a carta-resposta, deve ser postada pelo autor de correspondência, preferencialmente, no sistema da revista. É responsabilidade do editor-executivo verificar, durante as inspeções, se os autores postaram esse conteúdo no campo "Arquivos para avaliação" ("Review files") ou no campo "Discussão da avaliação" ("Review discussions"). Ambos ficam dentro da aba "Revisão" ("Review"), na respectiva submissão em análise.

Uma vez entregue a versão corrigida pelos autores, é responsabilidade do editorexecutivo reunir em uma única pasta compactada (i) o manuscrito corrigido, (ii) a carta-resposta, o (iii) parecer consolidado, e (iv) o respectivo checklist EQUATOR preenchido (quando aplicável) e enviá-la ao sistema para que o editor científico responsável possa fazer a verificação final. No campo de "Discussão da avaliação" ("Review discussions"), o editor-executivo deve selecionar "Adicionar comentários" ("Add discussion"), selecionar o editor científico responsável como destinatário, preencher assunto e corpo da mensagem empregando a mensagem pré-definida e clicar em "Enviar arquivo" ("Upload file").

#### PQ NUCC 01 **CÓPIA NÃO CONTROLADA CONTROLADA** Versão 00 - Pág. 26/52

COORDENADORIA GERAL | Av D João VI 274 | Brotas | CEP. 40.290-000 | 71 2101 1900 Fax 71 3356 1936 SECRETARIA GERAL | Av D João VI 274 | Brotas | CEP. 40.290-000 | 71 2101 1900 Fax 71 3356 1936 CAMPUS BROTAS | Av D João VI 275 | Brotas | CEP. 40.290-000 | 71 3276 8200 Fax 71 3357 0218 CAMPUS CABULA | Rua Silveira Martins 3386 | Cabula | CEP. 41.150-000 | 71 3257 8200 | Fax 71 3257 8230

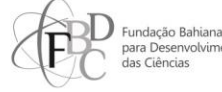

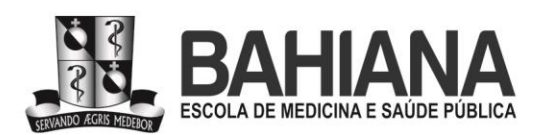

No espaço "Componentes do artigo" ("Article component"), deve ser escolhida a opção "Correção dos autores" ("Corrections by authors"). O botão "Enviar arquivo" ("Upload file") deve ser acionado, e o arquivo contendo a pasta compactada deve ser selecionado. Após o carregamento do arquivo, o editor-executivo deve clicar em "Continuar" ("Continue"), novamente em "Continuar" ("Continue"), "Gravar" ("Complete") e verificar se a pasta compactada foi anexada no espaço "Arquivos anexados" ("Attached files"), para então confirmar o envio clicando em "Ok".

Submissões que estejam sob a responsabilidade de editores de seção devem ser verificadas primeiramente por esses editores. Em seguida, o parecer do editor de seção deve ser disponibilizado para o editor-chefe também por meio do campo "Discussão da avaliação" ("Review discussions"). O editor-chefe será o responsável pela aprovação final seguindo o mesmo procedimento listado no parágrafo anterior.

O prazo para devolutiva dos editores é de 07 (sete) dias. Caso o prazo da primeira solicitação de verificação final das correções dos autores expire, mais duas cobranças devem ser feitas pelo editor-executivo com 07 (sete) dias de prazo cada. A última cobrança deve ser sempre feita por e-mail. Caso a primeira verificação esteja sob a responsabilidade de um editor de seção, a última cobrança deve ser feita por e-mail com os editores-chefes da revista em cópia.

Sempre que o editor de seção solicitar extensão de prazo, os editores-chefes devem ser consultados pelos editores-executivos para aprovação ou não da extensão de prazo. Em função dos prazos de conclusão dos volumes anuais das revistas, os editores-chefes podem decidir fazer, eles mesmos, a verificação final, mesmo que haja um editor de seção associado à submissão.

#### **3.5 - Análise de similaridade textual**

Após a verificação final pelos editores científicos e anuência à publicação do artigo, o editor-executivo deve baixar, em sua máquina, a versão aprovada do manuscrito disponível na página da submissão, na aba "Avaliação" ("Review"), e fazer o upload do arquivo na interface de usuários do software de detecção de similaridade textual contratado pela instituição para o portal, o iThenticate (fornecido pela Turnitin). O acesso ao software é feito por meio do endereço [https://www.ithenticate.com/,](https://www.ithenticate.com/) e o login é realizado utilizando o endereço de e-mail institucional do editor-executivo em conjunto com senha previamente definida. Essa atividade é de exclusiva responsabilidade dos editores-executivos e apenas eles possuem senha de acesso ao software, posto que os relatórios de similaridade podem conter informações sensíveis e, por contrato com a Turnitin, o contratante é responsável pela manutenção do sigilo dessas informações.

No iThenticate, a área de trabalho deve ser mantida organizada com uma pasta por revista. Após o logon, o editor-executivo deve entrar na pasta da revista referente ao artigo a ser

PQ NUCC 01 **CÓPIA NÃO CONTROLADA CONTROLADA** Versão 00 - Pág. 27/52

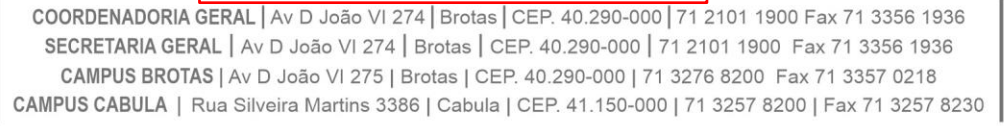

> Fundação Bahiana

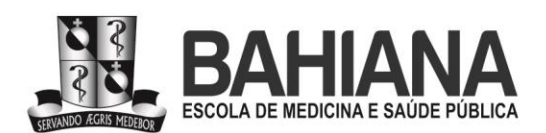

analisado e clicar no link "Fazer o upload de um arquivo" ("Upload a file"). O editor deve preencher o campo "Nome do autor" ("Author name") com o primeiro nome do autor principal listado na submissão, assim como o campo "Sobrenome do autor" ("Author last name") com o último sobrenome do autor principal. O "Título do documento" ("Document title") deve ser preenchido com o número de identificação da submissão no portal, seguido do título do artigo aprovado (Exemplo: "0289 – Impactos positivos da caminhada para idosos acima de 70 anos"). Em seguida, o arquivo do artigo deve ser enviado ao sistema, utilizando o botão "Escolher arquivo" ("Choose file"), seguido de confirmação a partir do botão "Upload".

Após o envio do artigo, na interface de usuário, é necessário acionar o botão de porcentagem exibido ao lado do título do artigo (na coluna "Report") para abrir a página de visualização do documento contendo as anotações de similaridade feitas pelo software. Em seguida, o editor deve clicar no botão que possui o ícone de funil na barra inferior, ao lado direito da tela ("View/edit filters and settings"). Na mesma página, será aberto o campo "Filtros e configurações" ("Filters and settings"), no qual devem ser marcadas as opções "Excluir citações" ("Exclude quotes") e "Excluir bibliografia" ("Exclude bibliography"). Adicionalmente, na opção "Limitar tamanho das correspondências" ("Exclude matches that are less than"), deve ser inserido o número 10 (dez) no campo "palavras" ("words"). O editor deverá gravar a configuração clicando no botão "Aplicar" ("Apply changes") e isso fará com que a porcentagem do volume total de similaridade seja atualizada, diminuindo a sensibilidade e aumentando a especificidade da detecção de modo a permitir uma análise mais acurada por parte do editor.

O editor-executivo é responsável pela análise quali-quantitativa de similaridade textual do artigo, que deve ser executada de acordo com o racional disponível no documento "Evidências empíricas para uso do software iThenticate por editores de revistas científicas – relato de experiência", publicado na Revista Eletrônica de Comunicação, Informação e Inovação em Saúde (RECIIS), do Instituto de Comunicação e Informação Científica e Tecnológica em Saúde (ICICT) da Fundação Oswaldo Cruz (Fiocruz) (cf BARRETO SEGUNDO; VILLALOBOS; SÁ 2022). Durante a análise do artigo, é preciso verificar todas as correspondências identificadas pelo software em busca de indícios de possíveis inadequações em conformidade com o racional disponível no artigo mencionado acima.

Caso o texto não seja aprovado na análise de detecção de similaridade textual, o editorexecutivo deve solicitar aos autores a reescrita dos trechos com altos índices de similaridade que constem nas seções (i) Introdução, (ii) Discussão e/ou (iii) Conclusão. As similaridades na seção de (iv) Métodos do artigo devem ser, primeiramente, avaliadas em conjunto com os editores-chefes do título, pois podem indicar: (a) um estudo desenvolvido a partir de um protocolo previamente publicado – o que é desejável – ou (b) empregando um método prevalente na área/disciplina/tópico do artigo.

#### PQ NUCC 01 **CÓPIA NÃO CONTROLADA CONTROLADA** Versão 00 - Pág. 28/52

COORDENADORIA GERAL | Av D João VI 274 | Brotas | CEP. 40.290-000 | 71 2101 1900 Fax 71 3356 1936 SECRETARIA GERAL | Av D João VI 274 | Brotas | CEP. 40.290-000 | 71 2101 1900 Fax 71 3356 1936 CAMPUS BROTAS | Av D João VI 275 | Brotas | CEP. 40.290-000 | 71 3276 8200 Fax 71 3357 0218 CAMPUS CABULA | Rua Silveira Martins 3386 | Cabula | CEP. 41.150-000 | 71 3257 8200 | Fax 71 3257 8230

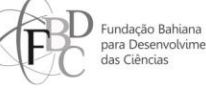

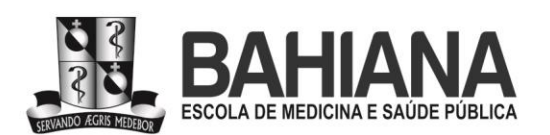

As similaridades na seção de (v) Resultados são, em geral, motivo de preocupação e cuidado porque podem indicar: (a) duplicidade de submissões ou (b) cópia indevida dos resultados de outros estudos. Esses últimos dois casos devem ser discutidos com os editoreschefes do título para definição do encaminhamento a ser tomado: em geral, a recusa da submissão sem possibilidade de ressubmissão a qualquer revista do portal.

Para solicitar a reescrita, primeiramente o editor-executivo deve destacar, no arquivo de Word do artigo aprovado pelo editor-chefe, os trechos em que o software apontou altos níveis de similaridade textual. O editor-executivo deve enviar o arquivo com os destaques por e-mail, em anexo, para o endereço dos autores listados na submissão, com cópia para a lista da revista. No corpo do e-mail, deve ser informado aos autores que foram detectados altos índices de similaridade textual no texto do artigo e deve ser solicitado que os autores reescrevam, citem e/ou referenciem adequadamente os trechos assinalados, salientando que tais ajustes são condição obrigatória para a publicação do artigo. Um prazo precisa ser estabelecido e informado aos autores para a entrega do texto ajustado, e o editor-executivo pode defini-lo, discricionariamente, considerando o volume de reescrita necessário. Esse prazo, contudo, não deve ser superior a 21 (vinte e um) dias ou 03 semanas.

O relatório de similaridade, conforme contrato, **nunca** deve ser compartilhado com autores podendo, em caso de compartilhamento, ocasionar passivos jurídicos à instituição contratante.

Após o envio do e-mail, a porcentagem geral de similaridade textual deve ser registrada na planilha da revista, assim como a data de pedido de reescrita e o prazo para entrega dos ajustes pelos autores. O editor-executivo deve estar atento ao prazo-limite para devolutiva em cada inspeção feita nas revistas e, caso não receba o arquivo ajustado via e-mail ou sistema até a data de entrega, deve fazer mais duas cobranças direcionadas aos e-mails dos autores com a lista da revista em cópia, utilizando como prazo 07 (sete) dias após o vencimento da primeira solicitação. A atualização dos prazos adicionais também deve ser registrada na planilha da revista. Se não houver resposta dos autores após as três tentativas, o editor-executivo deve entrar em contato com os editores-chefes para informar a ausência de resposta e pedir o aval para o arquivamento da submissão.

O arquivamento de uma submissão por motivo de detecção de similaridade textual deve ser feito com cautela. É **proibido** o uso dos termos "plágio" e/ou "autoplágio" nas comunicações de reescrita e/ou de arquivamento para evitação de passivos jurídicos à instituição. Deve-se empregar, ao invés disto, "altos" ou "elevados" "níveis de similaridade textual". A mensagem de arquivamento deve ser enviada pelo sistema usando o fluxo de rejeição de submissão após avaliação científica disponível no item **3.2.3** deste documento.

#### **PQ NUCC 01 CÓPIA NÃO CONTROLADA CONTROLADA** Versão 00 - Pág. 29/52

COORDENADORIA GERAL | Av D João VI 274 | Brotas | CEP. 40.290-000 | 71 2101 1900 Fax 71 3356 1936 SECRETARIA GERAL | Av D João VI 274 | Brotas | CEP. 40.290-000 | 71 2101 1900 Fax 71 3356 1936 CAMPUS BROTAS | Av D João VI 275 | Brotas | CEP. 40.290-000 | 71 3276 8200 Fax 71 3357 0218 CAMPUS CABULA | Rua Silveira Martins 3386 | Cabula | CEP. 41.150-000 | 71 3257 8200 | Fax 71 3257 8230

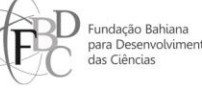

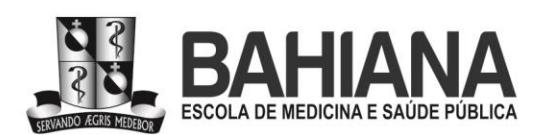

Ao receber o arquivo com os trechos reescritos, o editor-executivo precisa executar nova análise quali-quantitativa no iThenticate de todo o arquivo, seguindo o mesmo racional da primeira análise (cf BARRETO SEGUNDO; VILLALOBOS; SÁ 2022), buscando verificar se os autores realizaram os ajustes solicitados e/ou se novos problemas emergiram. Se os níveis de similaridade textuais não diminuírem e/ou se não houver êxito na correção das citações e referências, o editor deve destacar novamente, no arquivo do artigo, os trechos que precisam de ajustes.

Com o novo arquivo em anexo, os autores são convocados à reescrita mais uma vez, via e-mail, com a lista da revista em cópia, e prazo semelhante aos da primeira solicitação de ajuste. A porcentagem geral de similaridade textual de todo arquivo ajustado pelos autores deve ser novamente atualizada na planilha da revista, assim como a data de pedido de reescrita e o prazo para a entrega do manuscrito corrigido. Se os autores não conseguirem corrigir satisfatoriamente os trechos indicados após essa segunda rodada de tentativas, o editor-executivo precisa entrar em contato com os editores-chefes para informá-los e para pedir o aval para o arquivamento da submissão.

O artigo com necessidades de ajustes só deve ser liberado para revisão se/quando os autores corrigirem satisfatoriamente os trechos identificados pelo editor-executivo, o que pode ser confirmado na diminuição da porcentagem de similaridade textual indicada pelo software em conjunto com a análise qualitativa do relatório de similaridade pelo editor, a partir do arquivo entregue pelos autores. Ao confirmar que a correção dos autores está de acordo com o padrão do setor (cf BARRETO SEGUNDO; VILLALOBOS; SÁ 2022), a porcentagem de similaridade final deve ser registrada na planilha e a submissão deverá ser então formatada e liberada para a equipe de normalização/revisão do setor (item **3.6**, a seguir).

#### **3.6 - Preparação do arquivo para aceite**

Esta é uma atividade de exclusiva responsabilidade dos editores-executivos. Antes de preparar o arquivo para aceite de uma submissão, o editor-executivo deve verificar se os avaliadores que entregaram pareceres científicos na respectiva submissão foram devidamente listados na relação de avaliadores da revista disponível no Google Drive, compartilhada entre os editores-executivos e a direção de arte do setor (nome do avaliador e instituição por extenso, sem abreviaturas). Essa relação será empregada pela equipe de direção de arte para a construção do arquivo de expediente da revista na conclusão dos respectivos volumes do portal ao final de cada ciclo editorial anual, geralmente em dezembro do ano corrente. Os nomes completos dos avaliadores devem estar listados no documento, seguidos da afiliação com cidade, estado e país.

#### PQ NUCC 01 **CÓPIA NÃO CONTROLADA CONTROLADA** Versão 00 - Pág. 30/52

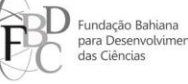

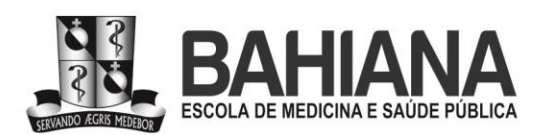

Os avaliadores podem ser identificados na página da submissão, na aba secundária "Avaliação" ("Review"), no campo "Avaliadores" ("Reviewers"). Para acessar os dados dos avaliadores, o editor precisa acessar o link "Usuários & papéis" ("Users & roles") e clicar no botão "Buscar" ("Search"). No campo de busca, deve ser digitado o nome do avaliador conforme aparece no campo "Avaliadores" ("Reviewers"). A busca deve ser confirmada no botão "Buscar" ("Search"). O resultado mostrará o cadastro do avaliador e a seta presente ao lado do seu nome deve ser clicada para acesso ao link "Editar usuário" ("Edit user"). Ao clicar nesse link, o editor terá acesso aos dados cadastrados do avaliador, incluindo afiliação, cidade, estado e país. Caso haja alguma informação faltante no cadastro, o editor deve buscá-la nas ferramentas Google Scholar e/ou ORCID (para avaliadores estrangeiros) e/ou Plataforma Lattes (para avaliadores brasileiros), e adicioná-las ao cadastro. Deve ser empregado para delimitar a afiliação institucional de avaliadores o mesmo racional empregado para delimitar a afiliação institucional de autores (ver item **2** deste documento, Definições e Conceitos).

Adicionalmente, os avaliadores designados que não entregaram seus pareceres devem ser removidos do campo "Avaliadores" ("Reviewers"). Para realizar a remoção, é preciso clicar na seta ao lado do nome e em "Cancelar avaliador" ("Unassign reviewer"). Uma janela com uma mensagem pré-definida de informe referente à remoção do avaliador será exibida. Após a verificação do conteúdo do texto da mensagem, é preciso clicar em "Cancelar avaliador" ("Unassign reviewer") para que o envio seja realizado e que o avaliador seja desassociado da submissão.

Após a verificação da lista de avaliadores e a remoção de pareceristas indisponíveis, é necessário abrir o template de aceite da revista na qual o artigo será publicado. Os templates são arquivos editáveis em Microsoft Word, criados pela direção de arte do setor para cada revista em função de suas respectivas especificidades de diagramação e de idiomas empregados. O editor-executivo deve empregar o software Bloco de Notas (ou equivalente) como ferramenta de suporte para tratamento e organização das informações a partir dessa etapa.

#### **3.6.1 - Cabeçalhos com metadados e sumários compartilhados**

Deve ser criado um cabeçalho para inserção dos metadados do artigo em processamento no sumário da revista, documento compartilhado entre editores-executivos e equipe de direção de arte do setor no Google Drive. Esse documento orienta a organização de artigos aceitos e de seções da revista no site para fins de publicação dos PDFs, contendo os artigos aceitos. Os sumários devem, portanto, respeitar a ordem de seções presente nas respectivas páginas de orientações de submissão de cada título do portal. São documentos que contêm metadados essenciais à diagramação dos artigos finais em PDF.

PQ NUCC 01 **CÓPIA NÃO CONTROLADA** Versão 00 - Pág. 31/52

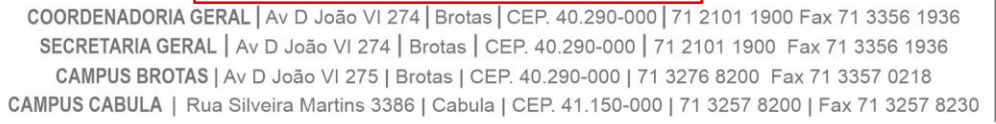

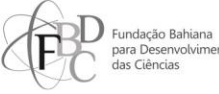

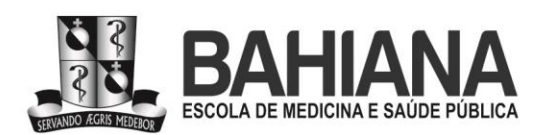

O editor pode copiar um cabeçalho já inserido no arquivo de sumário e utilizá-lo como modelo de modo a facilitar o preenchimento conforme o padrão adotado. Após colocar um cabeçalho-modelo no Bloco de Notas, as informações devem ser substituídas de acordo com a submissão em processo de aceite. As informações que devem constar no cabeçalho são:

(i) sigla dos idiomas já disponíveis para normalização/revisão (PT/ES/EN);

(ii) número de identificação da submissão no portal;

(iii) título nos idiomas obrigatórios adotados pela revista (em negrito);

(iv) nome completos dos autores sem abreviatura (em itálico);

(v) editores científicos responsáveis pelo acompanhamento da submissão;

(vi) DOI previsto para o artigo conforme modelo adotado pelo portal (modelo: prefixo/ISSNacrônimo.ano.eLocator);

(vii) data da submissão preenchida;

(viii) data de aceite preenchida (a data de aceite para o artigo no idioma originalmente aceito deve ser a mesma para a tradução do artigo recebida posteriormente, pois correspondem ao mesmo conteúdo científico aceito, mas em versões/idiomas diferentes);

(ix) data de publicação para preenchimento futuro pela direção de arte por ocasião da publicação dos PDFs do respectivo artigo no site da revista para a qual ele foi aceito (exemplo no Quadro 1, a seguir).

(x) e, no caso da RPDS, também um item no cabeçalho chamado "título curto", que é uma exigência do modelo APA de formatação e referências adotado por essa revista (exemplo no Quadro 2, a seguir).

Quadro 01. Revista que adota o modelo de normalização e referências Vancouver.

**(PT+EN) 4819 - Correlação entre tempo sentado e comprometimento motor de membros inferiores em pacientes pós-AVC: um estudo transversal / Correlation between sitting time and lower limb motor impairment in post-stroke patients: a cross-sectional study**

*Alysson Gomes Soares Brito, Adriano Araújo de Carvalho, João Victor de Araújo Souza, Nayara Karina Ferreira Pereira, Ana Beatriz Cavalcante de Carvalho, Roberta de Oliveira Cacho*

Editoras responsáveis: Ana Lúcia Góes, Elen Pinto DOI: 10.17267/2238-2704rpf.2023.e4819 Submetido: 28/08/2022, Aceito: 25/01/2023, Publicado: xx/xx/2023

Quadro 02. Revista que adota o modelo de normalização e referências APA.

**(PT+ES) 4601 - Vozes silenciadas: vivências de pessoas que convivem com HIV na província de Gaza, Moçambique / Silenced voices: experiences of people living with HIV in the province of Gaza, Mozambique / Voces silenciadas: experiencias de personas que viven con el HIV en la provincia de Gaza, Mozambique**

**PQ NUCC 01 CÓPIA NÃO CONTROLADA CONTROLADA** Versão 00 - Pág. 32/52

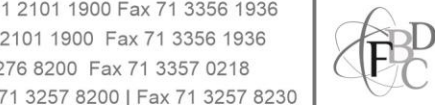

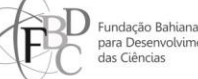

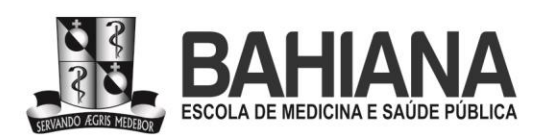

**- Núcleo de Comunicação Científica -**

Título curto: **Vivências de pessoas que convivem com HIV em Moçambique** Short title: **Silenced voices: experiences of people living with HIV in Mozambique** Título corto: **Experiencias de personas que viven con el HIV en Mozambique** *Bento Saloio Daniel Mazuze, Thayna Davi de Souza Borges, Natália Lemes Sixel Lobo, Pedro Araújo Vázquez, Stella Manhiça Langa, Larissa Polejack* Editoras responsáveis: Mônica Daltro, Marilda Castelar DOI: 10.17267/2317-3394rpds.2023.e4601 Submetido: 29/04/2022, Aceito: 28/10/2022, Publicado: xx/xx/2023

No sumário, as etiquetas que categorizam os metadados, tais como "editores responsáveis" ("assigned editor") e "submetido" ("submitted"), devem estar no idioma conforme a tabela a seguir (Tabela 2), exceto "título curto", que deve acompanhar o respectivo idioma do título curto.

Tabela 2. Idiomas das etiquetas de metadados por revista no sumário.

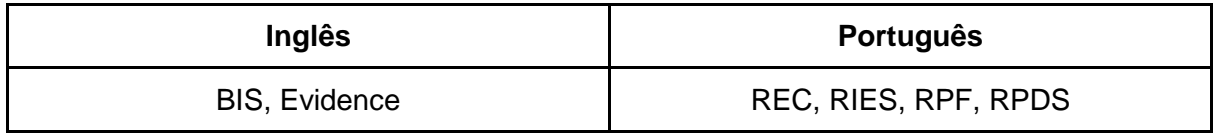

No sumário, o padrão de data deve estar em conformidade com a tabela a seguir (Tabela 3). No padrão estadunidense, o mês vem primeiro, seguido de dia e ano. No padrão brasileiro, o dia vem primeiro, seguido de mês e ano.

Tabela 3. Padrão de preenchimento de data por revista no sumário.

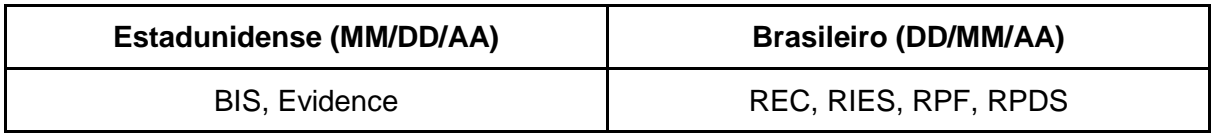

O cabeçalho completo deve ser inserido no documento de sumário da revista, obedecendo a ordem crescente dos números de identificação das submissões dentro da seção no sumário para o qual o artigo foi destinado na revista. O editor-executivo deve utilizar as informações do cabeçalho inserido no sumário para preencher o cabeçalho do template do artigo.

Após a inserção das informações no sumário, o editor-executivo responsável pelo aceite deve revisar o uso de caixas alta e baixa nos títulos dos artigos e realizar os ajustes necessários conforme a norma culta da língua portuguesa, inglesa e/ou espanhola e das terminologias científicas (DeCS/MeSH).

#### **3.6.2 - Atualização de metadados nos arquivos e no sistema, e preenchimento do template**

.<br>Jação Bahiana

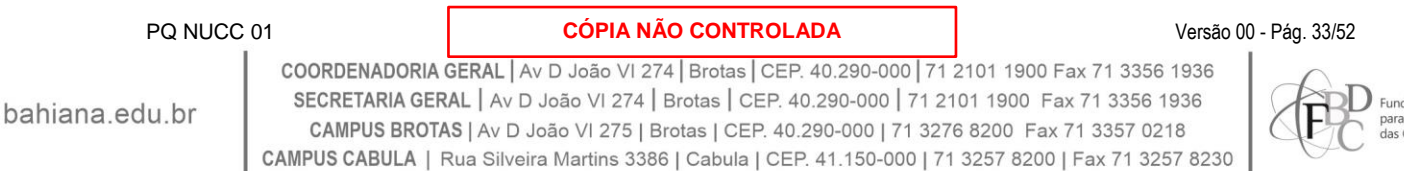

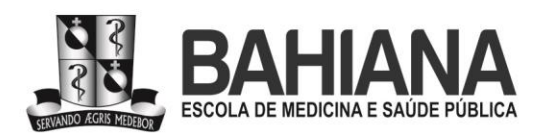

A etapa seguinte é de ajuste dos metadados na página da submissão e no arquivo do artigo aceito. O editor-executivo deve garantir que as seções dos resumos estruturados do artigo estejam em negrito e em caixa alta (exemplo no Quadro 03, a seguir), assim como separar as palavras-chave por ponto no arquivo Word. Após verificação e ajustes desses itens, deve ser acessada a aba "Publicação" ("Publication"), na página da submissão, para substituição dos títulos e resumos também no sistema, em todos os campos dos idiomas obrigatórios adotados pela revista. Na aba secundária "Metadados" ("Metadata"), devem ser substituídas as palavraschaves, inserida uma a uma separadamente, sem ponto ou vírgula. O campo "Agências de fomento" ("Supporting agencies") deve ser mantido vazio, exceto quando autores declararam financiamento na submissão.

Quadro 03. Exemplo contendo modelo adotado para os resumos estruturados e palavras-chaves em todas as revistas do portal.

**INTRODUCTION:** The debate on scientific research and reporting integrity issues in Brazil is incipient. Literature suggests that a journalology training course could help to improve the competencies of the participants. **OBJECTIVE:** To evaluate the immediate impact of a journalology training course on perceived academic competencies, comprised of knowledge, attitudes, and skills. **METHODS:** The course was taught in 5 consecutive days to an online audience of individuals from the health sciences. A self-applied questionnaire was employed before and immediately after the course, which included initial and acquired perceived knowledge, attitudes, skills. The Wilcoxon non-parametric test for paired samples was used for analysis. **RESULTS:** A total of 45 individuals participated in the course, with a 53% response rate before and after. The number of participants in each course session ranged between 32 and 45. There was an improvement in perceived knowledge of: (1) writing review articles; (2) ethical aspects of research; (3) scientific authorship; (4) predatory practices; (5) publication bias and spin, and (6) researcher evaluation. There was no improvement in self-reported attitudes towards any item. There was an improvement in the perception of skills relating to: (1) writing a response letter and (2) writing an opinion as a reviewer. **CONCLUSIONS:** Overall, attendees who participated in the survey reported perceived improved knowledge and skills in some items but not in their attitudes. Therefore, the course appears to have been unable to modify perceived scientific reporting competencies.

**KEYWORDS:** Serial Publications. Manuscripts as Topic. Ethics. Profissional Misconduct. Education.

PQ NUCC 01 **CÓPIA NÃO CONTROLADA CONTROLADA** Versão 00 - Pág. 34/52 Ainda em "Publicação", deve ser verificada na aba "Edição" se a seção selecionada para o artigo está em concordância com o desenho do estudo. Na aba "contribuidores", o editorexecutivo deve verificar e organizar a lista de autores, formatando seus dados conforme o padrão do Bahiana Journals. Clicando no botão "Editar", localizado ao lado do nome do autor, é disponibilizado o formulário com os dados da autoria. O nome completo dos autores deve ser descrito no campo "Nome Próprio", com exceção do último sobrenome que deve preencher o

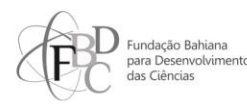

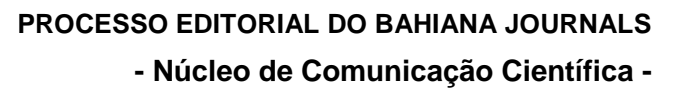

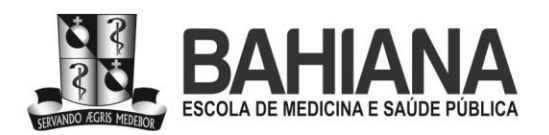

campo "Sobrenome" (exemplos: Cavalcante; Santos; de Almeida; de Albuquerque). A afiliação, por sua vez, deve ser descrita com o nome completo de instituição, cidade entre parênteses, estado e país. Por exemplo: "Universidade Federal da Bahia (Salvador). Bahia, Brasil.".

O editor-executivo deve copiar os nomes completos dos autores, links dos seus respectivos ORCIDs e afiliações para inserção no template de manuscrito aceito. Para o autor de correspondência, é inserido também o endereço de e-mail disponível no sistema. A identificação do autor de correspondência é feita na aba "Contribuidores" ("Contributors"), a partir da identificação da etiqueta "Contato principal" ("Primary contact"), localizada ao lado do nome do autor responsável pela submissão.

Em seguida, o conteúdo do arquivo aprovado no iThenticate deve ser transferido para o template. Primeiro são inseridos os resumos e palavras-chave nos espaços para eles destinados. Posteriormente, deve ser colado o texto do artigo na íntegra. As seções do texto devem estar numeradas, em negrito, formatadas com a primeira letra em caixa alta, e devem ser separadas umas das outras por três linhas. Os parágrafos, por sua vez, devem ser separados por uma linha. Caso o texto ainda contenha informações suprimidas para avaliação por pares, o editor-executivo deve acessar o texto original da submissão, disponível na aba secundária "Submissão" ("Submission") da aba "Fluxo de Trabalho" ("Workflow"), e recuperar essas informações para reinserção no texto dentro do template.

Após a seção textual de Conclusão/Considerações finais, devem ser inseridos (caso presentes na submissão) os seguintes elementos textuais obrigatoriamente nessa ordem:

- (i) agradecimentos;
- (ii) declaração de contribuições dos autores;
- (iii) declaração de conflitos de interesses;
- (iv) indexadores da respectiva revista;
- (v) referências.

A presença de conflitos de interesses e/ou de agências de fomento é informada previamente pelos autores no ato da submissão e fica disponível no sistema, nos arquivos de submissão e/ou nos respectivos campos do sistema, quando preenchidos pelos autores. A presença de conflitos e/ou atuação de agências são, também, anotadas pelos editoresexecutivos na planilha da revista por ocasião da inspeção documental (ver item **3.1.2** deste documento). Se o incentivo à pesquisa e/ou publicação advém de uma instituição privada que vise ao lucro, a declaração deve ser descrita sob a rubrica "Conflitos de interesse". Caso advenha de uma agência/fundação de fomento (pública ou privada) que não vise ao lucro, a declaração deve ser descrita sob a rubrica "Agradecimentos". O texto padrão, pré-definido, de ausência de conflitos deverá ser inserido caso não haja declaração, por parte dos autores, de conflito de

**PQ NUCC 01 CÓPIA NÃO CONTROLADA CONTROLADA** Versão 00 - Pág. 35/52

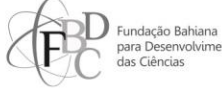

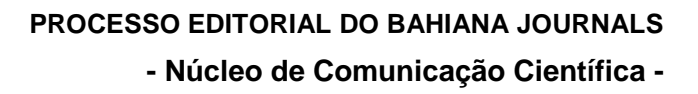

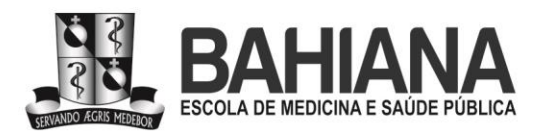

interesses. Se não houver "Agradecimentos", este elemento pós-textual deve ser excluído do template.

A relação de contribuições dos autores também é disponibilizada no ato da submissão e deve ser editada pelo editor-executivo para garantir que a redação não seja extensa e repetitiva e esteja no padrão adotado pelo portal para todas as revistas. O nome dos autores é normalizado na respectiva lista de contribuições da seguinte maneira: último sobrenome seguido de iniciais dos demais nomes (exemplos: Silva JNL; Santana CBA; Souza Junior, CBL; Barreto Segundo, AAA).

Os indexadores da revista à qual a submissão será publicada devem ser descritos da seguinte forma: A "título da revista" é indexada no "sigla do indexador". As referências, último elemento textual, devem ser transferidas do arquivo aprovado no iThenticate para o template e devem estar numeradas em ordem crescente.

É responsabilidade do editor-executivo garantir que todas as informações obrigatórias para um artigo aceito estejam disponíveis antes do processamento do aceite. Caso seja identificada alguma informação faltante nesta etapa, é necessário entrar em contato com os autores via sistema, adicionando um comentário no campo "Discussão da avaliação" ("Review discussions"), na aba secundária "Avaliação" ("Review") da página da submissão. Devem ser solicitadas aos autores todas as informações faltantes com o prazo de 02 (dois) dias para entrega, com 02 (duas) subsequentes cobranças, a última a ser feita por e-mail com cópia aberta para os editores-chefes.

A submissão deve ficar retida até que todas as informações solicitadas sejam entregues. Em caso de falta de devolutiva por parte dos autores, o editor-executivo deve entrar em contato com os editores-chefes para informá-los sobre a ausência de resposta e para consultá-los sobre a possibilidade de arquivamento da submissão.

Após o preenchimento completo do template, o editor-executivo precisa salvar o arquivo com a seguinte identificação: (i) acrônimo da revista, (ii) seguido pelo número de identificação da submissão, (iii) seguido pela sigla do idioma do documento. No exemplo "RPF 4587 PT", o documento está em português, pode ser encontrado no sistema pelo identificador 4587 na Revista Pesquisa em Fisioterapia. Em seguida, o respectivo arquivo deve ser anexado ao campo "Revisões" ("Revisions"), na aba secundária Avaliação ("Review"), aba "Fluxo de Trabalho" ("Workflow"), e o botão "Aceitar submissão" ("Accept submission") deverá ser acionado para o envio do e-mail de aceite ao autor de correspondência, empregando a mensagem pré-definida de aceite. Durante o upload, deve ser selecionada a opção "Esta não é uma revisão de um arquivo existente" ("This is not a revision of an existing file") e o arquivo deve ser categorizado como "Aprovado pelo(a) editor(a)" ("Editor approved").

#### PQ NUCC 01 **CÓPIA NÃO CONTROLADA** Versão 00 - Pág. 36/52

COORDENADORIA GERAL | Av D João VI 274 | Brotas | CEP. 40.290-000 | 71 2101 1900 Fax 71 3356 1936 SECRETARIA GERAL | Av D João VI 274 | Brotas | CEP. 40.290-000 | 71 2101 1900 Fax 71 3356 1936 CAMPUS BROTAS | Av D João VI 275 | Brotas | CEP. 40.290-000 | 71 3276 8200 Fax 71 3357 0218 CAMPUS CABULA | Rua Silveira Martins 3386 | Cabula | CEP. 41.150-000 | 71 3257 8200 | Fax 71 3257 8230

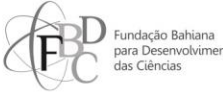

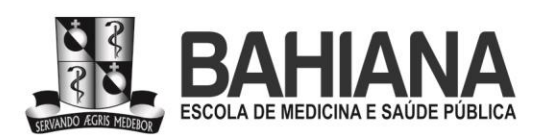

O editor-executivo deve clicar no link "Anexar arquivos" ("Attach files"), acionar o botão "Anexar arquivos de submissão" ("Attach submission files") e selecionar o arquivo de aceite previamente adicionado no campo "Revisões" ("Revisions"), finalizando a etapa clicando no botão "Anexar selecionado" ("Attach selected"). Deve também editar a mensagem pré-definida, inserindo o idioma para qual o artigo deverá ser traduzido, de acordo com a política de idiomas de cada revista (Tabela 4) e a data para entrega da tradução.

O prazo disponibilizado por todas as revistas para a entrega da tradução é de 10 dias. Ao clicar no botão "Continuar" ("Continue"), o editor precisa selecionar o arquivo de aceite adicionado anteriormente no campo "Revisões" ("Revisions") e finalizar a etapa acionando o botão "Gravar decisão" ("Record decision"). Todas as submissões aceitas devem ser identificadas na planilha, com a etiqueta "Aceito (em produção)". É indispensável anexar a versão final do artigo, aprovada no iThenticate, para que a tradução seja feita utilizando sempre a última versão.

A planilha deve ser preenchida nas colunas de "Entrega da tradução" com o primeiro idioma aceito do artigo, a data de aceite e o prazo para entrega da tradução. Nas inspeções periódicas feitas nas revistas, os editores-executivos devem gerenciar os prazos e cobrar a tradução aos autores caso eles ultrapassem a data-limite. No caso da Evidence, no momento do aceite, para submissões recebidas em inglês, sugere-se a tradução ao português, contudo a tradução é facultativa e fica sob arbítrio dos autores.

Uma vez recebida a tradução, o editor-executivo deve verificá-la para fins de (i) adequação ao respectivo template da revista, (ii) verificação de títulos e legendas de elementos gráficos, se foram devidamente traduzidos, (iii) manter a data de aceite do documento original, (iv) renomear o arquivo em conformidade com o padrão usado para arquivos aceitos no portal (isto é, acrônimo da revista, seguido pelo número de identificação da submissão, seguido pela sigla do idioma do documento) e (v) fazer o upload no sistema na aba "Fluxo de trabalho" ("Workflow"), aba secundária "Edição de texto" ("Copyediting"), campo "Arquivos para edição de texto" ("Draft files"), botão "Enviar/selecionar arquivos" ("Upload/select files"), depois botão "Enviar arquivo" ("Upload file"). Deve ser selecionada a opção "Esta não é uma revisão de um arquivo existente" ("This is not a revision of an existing file") e o documento deve ser categorizado como "Aprovado pelo(a) editor(a)" ("Editor approved"), clicando, em seguida, em "Continuar" ("Continue"), "Continuar" ("Continue"), "Concluir" ("Complete") e OK.

O recebimento da tradução deve ser anotado na respectiva planilha compartilhada no Google Drive.

Tabela 4. Política de idiomas por revista do portal.

PQ NUCC 01 **CÓPIA NÃO CONTROLADA** Versão 00 - Pág. 37/52

I J Fundação Bahiana

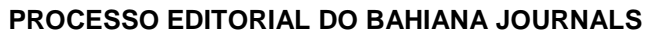

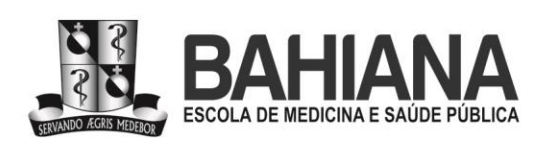

**- Núcleo de Comunicação Científica -**

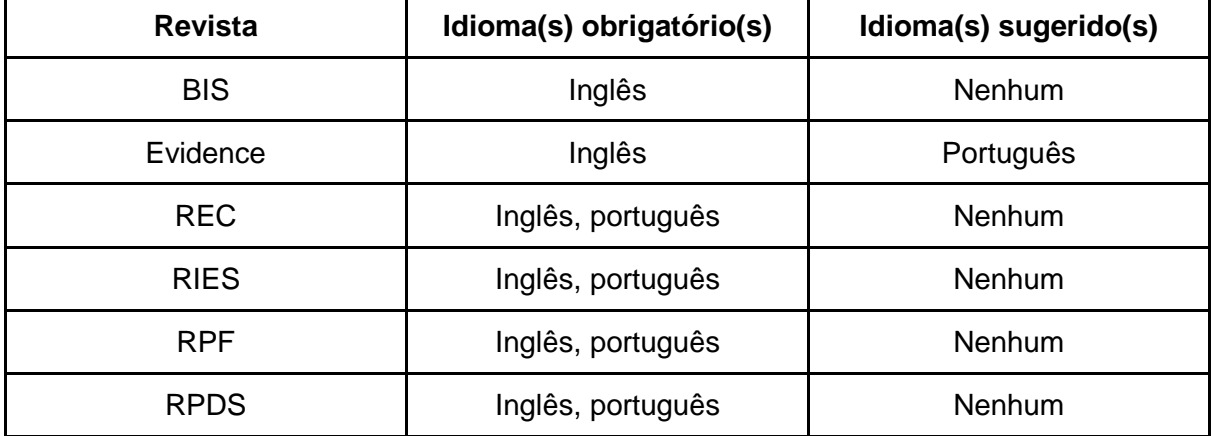

#### **3.7 - Normalização**

Esta é uma atividade sob responsabilidade exclusiva dos editores de copidesque, que devem verificar regularmente as planilhas de cada revista, compartilhadas no Google Drive, para identificar quais artigos já foram disponibilizados para normalização e revisão pelos editoresexecutivos. Na respectiva submissão, no sistema da revista, na aba "Fluxo de trabalho" ("Workflow"), aba secundária "Edição de texto" ("Copyediting"), campo "Arquivos para edição de texto" ("Draft files"), o editor de copidesque deve baixar os arquivos para normalização.

A normalização dos artigos, no caso das revistas BIS, Evidence, REC, RIES e RPF deve seguir o padrão Vancouver (Tabela 1). Cabe aos editores de copidesque verificarem e adequarem, nos arquivos recebidos, o formato utilizado para fazer referências (por meio de indicação numérica) e, também, garantirem a adequação dos livros e artigos listados na bibliografia ao padrão Vancouver. Sempre que possível, deve ser informado o número DOI das publicações referidas pelos autores do artigo. No caso de não haver DOI, deve-se indicar o PMID ou, ainda, o link por meio do qual a publicação referenciada está disponível.

A RPDS, por sua vez, deve ser normalizada de acordo com os padrões da APA, seguindo-os no que diz respeito ao formato de citação e de apresentação da bibliografia final. Assim como no caso das demais revistas, deve-se incluir, quando possível, os links para as publicações referidas.

É importante que os editores de copidesque, ao normalizarem as referências, verifiquem e completem itens, como autoria completa, título, ano de publicação, nome, volume e número do periódico, e numeração de páginas. Muitos periódicos acadêmicos, atualmente, publicam os artigos em versões bilíngues e, portanto, os editores devem utilizar os títulos dos artigos referidos na língua em que está o artigo em normalização e, também, quando aplicável, o DOI atribuído à versão em um dado idioma. Algumas revistas bilíngues atribuem um DOI por versão em cada idioma publicado.

#### PQ NUCC 01 **CÓPIA NÃO CONTROLADA CONTROLADA** Versão 00 - Pág. 38/52

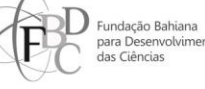

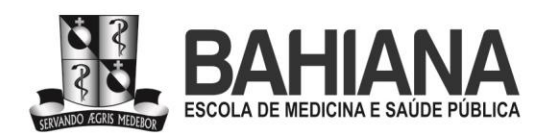

Todas as alterações e dúvidas devem ser anotadas pelo editor de copidesque em forma de comentários à margem do artigo, indicando aos autores as incongruências, as alterações ou, caso seja necessário, solicitando aos próprios autores que esclareçam alguma questão. É responsabilidade do editor de copidesque que as solicitações sejam didáticas, objetivas e claras.

Nesta etapa, o editor deve ainda verificar se todas as referências listadas ao final do artigo, na bibliografia, foram empregadas no corpo do texto. Caso algum item esteja faltando, isso deve ser anotado pelo editor para solução por parte dos autores. O editor de copidesque é responsável pela padronização na indicação das referências quando são duas e em sequência nas revistas que empregam Vancouver, no corpo do texto, com uso de vírgula (ex: 7,8). Para mais de duas referências sequenciadas, deve empregar hífen, que indica elipse (ex: 7-9).

Nas revistas que empregam Vancouver, as seções do artigo (ex: introdução, métodos, resultados etc.) devem ser numeradas sequencialmente.

O portal adota ABNT para formatação de tabelas e quadros. Pela definição da ABNT, são considerados quadros as apresentações de tipo tabular, ou seja, compostos por linhas e colunas com uma moldura (um quadrado) em torno. Quadros são empregados para apresentar conteúdo teórico, como classificações, comparações e dados numéricos sem tratamento estatístico. Dados com tratamento estatístico devem ser apresentados em tabelas. É responsabilidade do editor de copidesque corrigir, quando necessário, a nomenclatura de tabelas e quadros. É, também, papel do editor de copidesque verificar a completude das traduções dos títulos e legendas dos elementos gráficos e notificar os editores-executivos em caso de não conformidades, como títulos ou legendas de elementos gráficos sem tradução, parcial ou total. A forma correta para separação dos dados numéricos em português é com vírgula; no inglês, com ponto. O editor de copidesque deve ajustar isso no documento, quando necessário, durante a normalização.

O uso de maiúsculas deve ser em conformidade com norma culta e com os descritores disponíveis no MeSH/DeCS para textos em geral e para os seus metadados.

É papel da equipe de normalização fazer os devidos ajustes para cumprimento da norma quando necessário e, sempre que possível, prescindindo de consulta aos autores para acelerar o processamento do artigo nessa etapa. Todas as etapas do processo de normalização devem ter as suas datas registradas nas planilhas referentes a cada uma das revistas, de modo a organizar o processo e situar os outros membros da equipe no andamento do fluxo do artigo.

#### **3.8 - Revisão de textos**

Esta é uma atividade sob responsabilidade exclusiva do editor de copidesque, que deve verificar, regularmente, as planilhas de cada revista, compartilhadas no Google Drive para

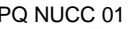

**CÓPIA NÃO CONTROLADA Versão 00 - Pág. 39/52** 

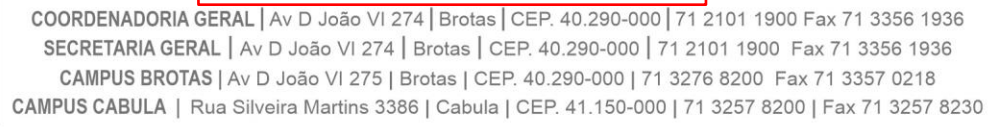

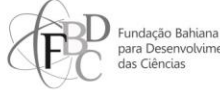

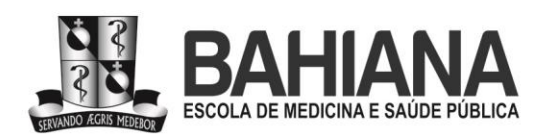

identificar quais artigos já foram disponibilizados para normalização e revisão pelos editoresexecutivos. Na respectiva submissão, no sistema da revista, na aba "Fluxo de trabalho" ("Workflow"), aba secundária "Edição de texto" ("Copyediting"), campo "Arquivos para edição de texto" ("Draft files"), o editor de copidesque deve baixar os arquivos para revisão.

A revisão textual dos artigos do portal deve dar conta de todo o arquivo: desde o cabeçalho até as referências bibliográficas, incluindo metadados, como títulos e resumos, e gráficos, tabelas, quadros e outros elementos textuais. A revisão deve se ater, exclusivamente, a questões relativas a erros e problemas na sintaxe, ortografia, pontuação, digitação, acentuação e outros pontos gramaticais, visto que a revisão do conteúdo científico cabe aos avaliadores e editores científicos do título, excetuando-se casos em que o conteúdo do texto científico é apresentado pelos autores de modo ambíguo, truncado ou impreciso, cabendo ao revisor indicar o problema aos autores e, sempre que possível, sugerir uma reformulação, a ser aprovada pelos autores.

Por serem revistas bilíngues e abertas a publicações em português, inglês e espanhol, a revisão exige, também, conhecimento e familiaridade com esses idiomas e atenção no caso de textos que possuem versões em línguas distintas, a fim de evitar incongruências entre o original e a tradução. Recomenda-se sempre a revisão comparada entre as duas versões, facilitando, assim, o trabalho de identificar e indicar divergências entre os dois textos, inclusive trechos presentes em uma versão e ausentes em outra, o que pode ocorrer por ocasião de solicitações de reescrita de trechos de um manuscrito já aceito e em revisão gramatical.

As intervenções e alterações devem ser feitas pela equipe de revisão com a ferramenta de marcações do Word ativada, permitindo, assim, que os próprios autores avaliem e decidam aceitá-las ou, mediante justificativa, rejeitá-las (processo que também tem uma função pedagógica de diálogo com os autores). No caso de alterações mais substanciais, sobretudo no que diz respeito à reformulação ou reorganização de trechos, sentenças, períodos ou parágrafos inteiros, o revisor deve indicar, num comentário à margem, a sua sugestão, cabendo aos autores acatarem-na ou não.

O revisor deve, também, supervisionar o trabalho do estagiário de normalização/revisão, orientando-o no que diz respeito às normas e padrões indicados aqui e, também, realizando uma revisão das alterações e sugestões feitas por ele. Nesse processo, é importante que o revisor mantenha contato constante com o estagiário, corrigindo eventuais erros e orientando-o sempre que julgar necessário.

No caso de, durante o processo de revisão, surgirem dúvidas a respeito de citações indevidas ou mal executadas (atribuições equivocadas, troca de autores, citações sem aspas etc.), os problemas devem ser apontados de forma clara para que os autores possam resolvêlos.

PQ NUCC 01 **CÓPIA NÃO CONTROLADA CONTROLADA** Versão 00 - Pág. 40/52

COORDENADORIA GERAL | Av D João VI 274 | Brotas | CEP. 40.290-000 | 71 2101 1900 Fax 71 3356 1936 SECRETARIA GERAL | Av D João VI 274 | Brotas | CEP. 40.290-000 | 71 2101 1900 Fax 71 3356 1936 CAMPUS BROTAS | Av D João VI 275 | Brotas | CEP. 40.290-000 | 71 3276 8200 Fax 71 3357 0218 CAMPUS CABULA | Rua Silveira Martins 3386 | Cabula | CEP. 41.150-000 | 71 3257 8200 | Fax 71 3257 8230

I J Fundação Bahiana

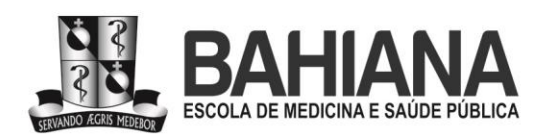

O uso de maiúsculas deve ser em conformidade com norma culta e com os descritores disponíveis no MeSH/DeCS para textos em geral e para os seus metadados.

É papel da equipe de revisão fazer os devidos ajustes para cumprimento das normas gramaticais quando necessário, sempre que possível prescindindo de consulta aos autores para acelerar o tempo do artigo nesta etapa. Todas as etapas do processo de revisão devem ter suas datas registradas nas planilhas referentes a cada uma das revistas, de modo a organizar o processo e situar os outros membros da equipe no andamento do fluxo do artigo.

## **3.8.1 - Da comunicação com os autores**

Os arquivos revisados devem ser enviados aos autores estipulando um prazo de 02 (dois) dias corridos para que eles respondam enviando a versão final do artigo revisado. O envio deve ser feito por meio do sistema da revista dentro do menu da respectiva submissão na aba "Fluxo de trabalho" ("Workflow"), sub-aba aba secundária "Edição de texto" ("Copyediting"), campo "Discussão da edição de texto" ("Copyediting discussions").

O editor de copidesque deve clicar em "Adicionar comentários" ("Add discussion") e marcar como destinatário da mensagem o autor de correspondência da submissão. O arquivo anotado deve ser enviado por meio do campo "Arquivos anexados" ("Attached files") e botão "Enviar arquivo" ("Upload file"). A mensagem ao autor deve informar que os ajustes, esclarecimentos e a aprovação de modificações são condição obrigatória para publicação do texto.

Até duas cobranças devem ser feitas, empregando o mesmo prazo, em caso de não resposta à primeira solicitação. A primeira cobrança deve ser feita também via sistema e a segunda deve ser feita por e-mail ao autor de correspondência e deve incluir, em cópia, a respectiva lista de distribuição de e-mails da revista. Para as situações em que os autores não responderem em nenhuma das três tentativas, totalizando um prazo de 06 (seis) dias corridos, os editores-chefes do título devem ser contactados pela equipe de revisão para que deem o aval ao arquivamento da submissão.

Após o recebimento da versão revista e sua aprovação pelos autores, o revisor deve conferir as alterações aceitas e as modificações e correções realizadas, finalizando, assim, o processo de revisão.

## **3.8.2 - Atualização de metadados no sistema e liberação para diagramação**

De posse da versão final aprovada pelos autores, cabe ao editor de copidesque atualizar os títulos, resumos, palavras-chave e inserir a bibliografia do artigo no sistema. Isto deve ser

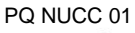

**CÓPIA NÃO CONTROLADA**  $\vert$  Versão 00 - Pág. 41/52

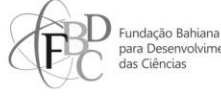

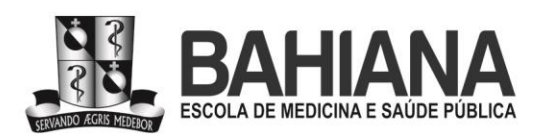

feito na aba "Publicação" ("Publication"), aba secundária "Título e resumo" ("Title & abstract"), e na aba secundária "Referências" ("References") respectivamente. Títulos e resumos devem ser atualizados em todos os idiomas empregados pela revista para esses respectivos metadados.

Os artigos devem ser enviados para a diagramação num arquivo compactado contendo tanto as versões originais quanto as versões revisadas por meio do sistema na aba "Fluxo de trabalho" ("Workflow"), aba secundária "Edição de texto" ("Copyediting"), campo "Texto editado" ("Copyedited"), empregando o botão "Enviar/selecionar arquivos" ("Upload/select files") e "Enviar arquivo" ("Upload file"). Após upload da pasta compactada, o editor de copidesque deve clicar no botão à direita da tela "Enviar para editoração" ("Send to production"), pular a etapa de notificação ao autor de correspondência clicando em "Ignorar este e-mail" ("Skip this email"), selecionar o arquivo previamente enviado e gravar a decisão no sistema clicando no botão "Gravar decisão" ("Record decision").

#### **3.9 - Diagramação**

A diagramação dos artigos em PDF é uma atividade de responsabilidade exclusiva do diretor de arte do portal, que deve, semanalmente, inspecionar as respectivas planilhas compartilhadas no Google Drive para identificação de quais artigos já foram liberados pela equipe de normalização e revisão para fins de diagramação e publicação. Os arquivos para diagramação devem ser baixados na máquina do diretor de arte a partir da página da respectiva submissão no sistema, na aba "Editoração" ("Production"), campo "Arquivos prontos para editoração" ("Production ready files").

#### **3.9.1 - Elementos pré-textuais**

Na primeira página de cada artigo diagramado, deve ser indicada a categoria à qual ele pertence, sem flexão de número. Por exemplo: "Artigo original", no singular, para artigos publicados na respectiva seção de "Artigos originais". Essa categoria deve ser sempre grafada somente com a primeira inicial em letra maiúscula. A fonte utilizada deve ser a Open Sans (Bold) tamanho 12 pt, na cor cinza (60% de preto). Essa informação deve estar alinhada à esquerda.

O título deve ser indicado em até três idiomas, de acordo com a política de idiomas da revista da submissão em produção (cf Tabela 4), na cor da revista, e estar alinhado à esquerda. A fonte deve ser a Open Sans (ExtraBold), tamanho 15 pt, com espaçamento entre linhas de 17 pt. Caso o título seja muito extenso, o tamanho da fonte pode ser diminuído, encurtando também o espaçamento entre linhas proporcionalmente. Somente na RPDS deve ser inserido o título

bahiana.edu.br

PQ NUCC 01 **CÓPIA NÃO CONTROLADA CONTROLADA** Versão 00 - Pág. 42/52

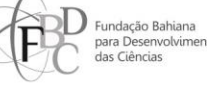

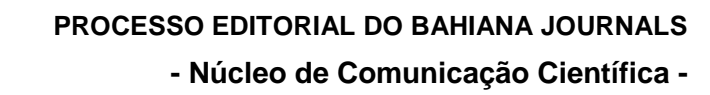

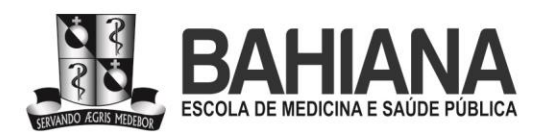

curto no cabeçalho, que é uma exigência APA (cf Tabela 1) em uma linha, alinhado à direita na cor da revista. A fonte utilizada deve ser a Open Sans (Regular), tamanho 6 pt.

O resumo estruturado, com as etiquetas das seções destacadas em caixa alta e em negrito (Open Sans Bold), deve ser diagramado em até três idiomas, também de acordo com a política de idiomas da revista (cf Tabela 4). A fonte utilizada deve ser a Open Sans (Regular), tamanho 8 pt, na cor preta, com espaçamento entre linhas de 12 pt e texto justificado com hifenização para o idioma português e sem hifenização para outros idiomas (inglês e espanhol). Os resumos devem ser posicionados em uma ou duas colunas. Duas colunas para resumos em dois idiomas e uma coluna para resumos em apenas um idioma ou três (português, inglês e espanhol). Os descritores devem ser posicionados imediatamente abaixo do resumo, no respectivo idioma do resumo, separados por ponto, empregando caixa alta e baixa, em conformidade com a norma culta e respeitando os vocabulários controlados disponíveis em MeSH/DeCS. O tamanho da fonte do resumo pode ser reduzido até 7 pt e espaço de entrelinha 11pt quando houver muito volume de texto.

Os nomes dos autores devem vir em uma ou duas colunas a depender da quantidade de autores listados e/ou de texto na página, numerados e alinhados à direita, utilizando a fonte Open Sans (Bold) em tamanho 10 pt, com espaçamento entre linhas de 14pt, na cor preta. Devem ser usadas duas colunas quando houver mais de quatro autores e/ou o resumo ocupar a maior parte da página. A análise de dispor o nome dos autores em uma ou duas colunas deverá ser feita pelo diagramador, visando ao equilíbrio e à harmonia das informações na página, levando em consideração manter os espaços em branco como suspiros visuais para a leitura. O endereço para o perfil de ORCID deve ser incluído como hiperlink no ícone ao lado do nome de cada respectivo autor. A afiliação do autor deve ser alinhada à esquerda, na fonte Open Sans (regular), tamanho 7 pt, com espaçamento entre linhas de 11pt, na cor preta.

As informações de rodapé da primeira página do PDF devem ser dispostas alinhadas à esquerda em duas colunas. Na primeira coluna, devem ser indicadas as informações de (i) data de submissão, (ii) aceite e (iii) publicação do artigo, (iv) nome abreviado da revista em conformidade com padronização disponibilizada pelo List of Title Word Abbreviations – LTWA (INTERNATIONAL STANDARD SERIAL NUMBER INTERNATIONAL CENTRE, 2021), (v) local, (vi) ano e (vii) volume da publicação, (viii) paginação (eLocator), (ix) DOI do artigo (com o hiperlink inserido), (x) ISSN da revista e (xi) os editores responsáveis pela submissão.

Todas essas informações acima listadas devem ser coletadas pelo diretor de arte nos respectivos arquivos de sumário compartilhados no Google Drive. A integridade e veracidade dessas informações é de exclusiva responsabilidade do editor-executivo responsável pelo processamento de aceite da respectiva submissão. Contudo, a informação de data de publicação deve ser inserida pelo diretor de arte no momento da publicação dos PDFs, e deve,

PQ NUCC 01 **CÓPIA NÃO CONTROLADA CONTROLADA** Versão 00 - Pág. 43/52

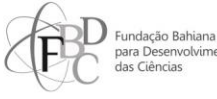

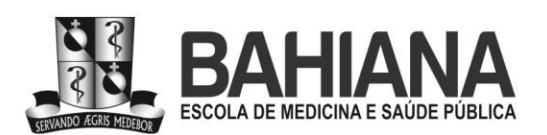

obrigatoriamente, respeitar o formato de data exigido pelo idioma do PDF a ser publicado (cf Tabela 3). Na segunda coluna, devem ser inseridas informações de (xii) como citar o artigo, elemento normalizado em APA para RPDS e em Vancouver para as demais revistas do portal (cf Tabela 1). A etiqueta "Como citar este artigo:" deve ser formatada em itálico.

Nas páginas subsequentes, devem ser indicados no rodapé somente o (i) nome abreviado da revista conforme o LTWA (INTERNATIONAL STANDARD SERIAL NUMBER INTERNATIONAL CENTRE, 2021), (ii) local, (iii) ano, (iv) volume da publicação, (v) paginação (eLocator), (vi) DOI do artigo (com o hiperlink inserido), e o (vii) ISSN da revista. Essas informações devem ser inseridas empregando o alinhamento centralizado. A fonte utilizada no rodapé deve ser a Open Sans (Regular) em tamanho 7pt, com espaçamento entre linhas de 11pt, na cor cinza (60% de preto).

Em síntese, a diagramação das informações pré-textuais na página de abertura do PDF devem ficar posicionadas da seguinte forma, de cima para baixo: (i) título curto (quando aplicável), (ii) nome da seção do artigo, (iii) título do artigo nos idiomas praticados pela revista, (iv) nome dos autores, (v) afiliação institucional dos autores com (vi) ORCIDs com links, (viii) resumos e (ix) descritores nos idiomas praticados pela revista, (x) rodapé com dados da revista e da submissão e (xi) como citar.

Títulos, resumos e descritores devem ser inseridos em todos os idiomas praticados pela revista em todos os PDFs independentemente do idioma do corpo do texto no respectivo PDF. Os demais elementos pré-textuais, contudo, devem ser listados e padronizados somente no idioma do respectivo texto do PDF em produção (cf Tabelas 3 e 4).

#### **3.9.2 - Elementos textuais**

A partir da segunda página do PDF em produção, as informações devem estar justificadas com a última linha alinhada à esquerda, com hifenização para o idioma português e sem hifenização para o inglês e espanhol, em tamanho 10 pt, com espaçamento entre linhas de 14 pt, na fonte Open Sans (Regular), na cor preta. Os subtítulos devem ser indicados na cor da revista, em tamanho 11 pt, com espaçamento entre linha de 13,2 pt. Somente a primeira inicial deve vir em letra maiúscula. De um campo do artigo para outro (por exemplo, seções "Introdução", "Método"), o diretor de arte deve dar um espaçamento correspondente a três "Enter".

Os títulos de tabelas, figuras e quadros devem vir centralizados, na fonte Open Sans (Regular), tamanho 7 pt, com espaçamento entre linha de 10 pt, na cor preta, sem ponto-final, destacando em negrito (Bold) o tipo de elemento gráfico e sua numeração, por exemplo: "**Figura 4.** Cálculo do tamanho amostral". A fonte do elemento gráfico também deve seguir o mesmo

PQ NUCC 01 **CÓPIA NÃO CONTROLADA CONTROLADA** Versão 00 - Pág. 44/52

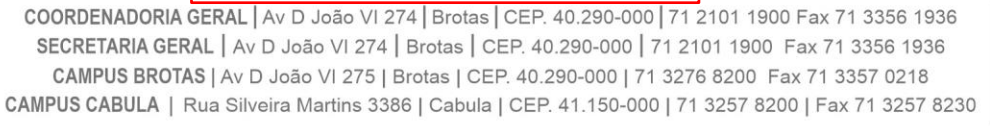

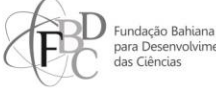

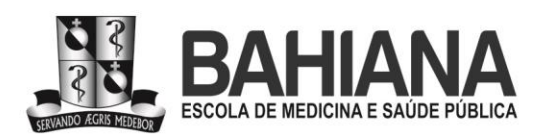

estilo de fonte, tamanho, espaçamento e cor, porém é disposto todo no peso da fonte regular e com ponto-final, como no exemplo: "Fonte: os autores (2023).".

Os elementos textuais devem ser numerados sequencialmente nas revistas cuja norma seja Vancouver. Na RPDS, não deve ser empregada numeração em conformidade com a APA (cf Tabela 1).

## **3.9.3 - Elementos pós-textuais**

Os elementos pós-textuais devem estar justificados com a última linha alinhada à esquerda, sem hifenização, em tamanho 8 pt, com espaçamento entre linhas de 12 pt, na fonte Open Sans (Regular), na cor preta. Os subtítulos "Agradecimentos", "Contribuição dos autores", "Conflitos de interesses" e "Indexadores" devem estar em tamanho 9 pt, com espaçamento entre linhas de 13 pt, na fonte Open Sans (ExtraBold), na cor preta. Os subtítulos "Referências" e "Anexos" devem ser inseridos na cor da revista, em tamanho 11 pt, com espaçamento entre linha de 13,2 pt. Somente a primeira inicial deve vir em letra maiúscula.

As informações das referências devem estar em tamanho 8 pt, com espaçamento entre linha de 12 pt, na fonte Open Sans (Regular), na cor preta, sem numeração sequencial quando a norma for Vancouver ou relacionadas em ordem alfabética e utilizando itálico, se necessário, quando a norma for APA (cf Tabela 1). O diretor de arte deve criar hiperlinks (i) no campo indexadores (nome e marca de cada indexador), apontando para o perfil da respectiva revista na coleção indexadora, e (ii) nas referências (DOI e/ou links para PMIDS etc.).

#### **3.9.4 - Fechamento e aprovação dos PDFs para publicação**

Ao finalizar a diagramação, o diretor de arte deve exportar o arquivo em Adobe PDF (interativo) como páginas, compactação JPEG (com perdas), qualidade JPEG Alta e resolução (ppi) em 200. O arquivo deve ser nomeado empregando, nessa ordem, (i) o acrônimo da revista, (ii) volume, (iii) número de identificação permanente do artigo no sistema e (iv) o idioma, como nesse exemplo: RPF v13\_5031\_PT, que se refere ao artigo de número 5031 no sistema do portal, em português, do volume 13 da Revista Pesquisa em Fisioterapia.

Os arquivos revisados devem ser enviados para aprovação por parte do autor para correspondência, estipulando um prazo de 02 (dois) dias corridos para que eles respondam enviando a versão final do artigo aprovada. Se não houver ajustes solicitados pelo diretor de arte aos autores, os PDFs devem ser publicados após o vencimento do primeiro prazo estipulado, mesmo não havendo resposta por parte dos autores. As correções realizadas pelos autores, nessa etapa, podem ser referentes, exclusivamente, à (i) gramática (ortografia, semântica,

PQ NUCC 01 **CÓPIA NÃO CONTROLADA CONTROLADA** Versão 00 - Pág. 45/52

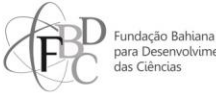

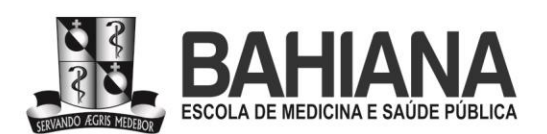

acentuação, pontuação) ou (ii) identificação de elementos que constavam na versão final aceita pela revista, mas não foram diagramados (parágrafos, figuras, quadros, tabelas etc.). As modificações, contudo, não podem ser de natureza científica, tais como modificação de argumentos, inclusão/exclusão de referências, inserção de novos blocos de texto ou elementos gráficos que não foram previamente avaliados por pareceristas e editores científicos. Caso os autores insistam em modificações de natureza científica, tais como as acima listadas, o editorexecutivo responsável pela submissão deve ser notificado pelo diretor de arte para que o artigo passe por (i) nova verificação por parte dos editores científicos responsáveis pela submissão (procedimento descrito no item **3.4** deste documento) e (ii) nova análise de similaridade (procedimento descrito no item **3.5** deste documento).

O envio dos PDFs para verificação dos autores deve ser feito por meio do sistema da revista dentro do menu da respectiva submissão na aba "Fluxo de trabalho" ("Workflow"), subaba "Editoração" ("Production"), campo "Discussão da editoração" ("Production discussions"). O diretor de arte deve clicar em "Adicionar comentários" ("Add discussion") e marcar como destinatário da mensagem o autor de correspondência da submissão. O(s) PDF(s) deve(m) ser enviado(s) por meio do campo "Arquivos anexados" ("Attached files") e do botão "Enviar arquivo" ("Upload file"). A mensagem ao autor deve informar quais tipos de modificações são permitidas nesta etapa, quais não são e quais eventuais ajustes solicitados pelo diretor de arte (quando houver) são condição obrigatória para a publicação do artigo na respectiva revista.

Quando houver pendências para solução por parte dos autores, até duas cobranças devem ser feitas, empregando o mesmo prazo, em caso de não resposta à primeira solicitação. A primeira cobrança deve ser feita também via sistema e a segunda deve ser feita por e-mail ao autor de correspondência e deve incluir, em cópia, a respectiva lista de distribuição de e-mails da revista. Para as situações em que os autores não responderem em nenhuma das três tentativas, totalizando um prazo de 06 (seis) dias corridos, os editores-chefes do título devem ser contactados para que deem o aval ao arquivamento da submissão. Se após o arquivamento, os autores responderem ao e-mail solucionando satisfatoriamente todas as pendências apontadas na diagramação, a submissão deve ser reativada e o artigo deve ser publicado.

Após o recebimento da versão revista e aprovada pelos autores, o diretor de arte deve conferir as alterações aceitas e as modificações e correções realizadas, finalizando, assim, o processo de aprovação do(s) PDF(s). Uma vez aprovados os PDFs pelo autor para correspondência ou ter vencido o prazo de revisão (não havendo pendências) – antes da postagem do artigo –, o diretor de arte deve revisar título e resumo no sistema – aba "Publicação" ("Publication"), aba secundária "Título e resumo" ("Title & abstract") – e os ajustar, caso necessário, em conformidade com a versão final aprovada pelos autores em todos os idiomas empregados pela revista (cf Tabela 4).

#### PQ NUCC 01 **CÓPIA NÃO CONTROLADA CONTROLADA** Versão 00 - Pág. 46/52

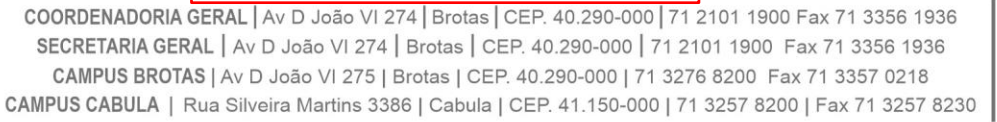

 $\sum$  Fundação Bahiana

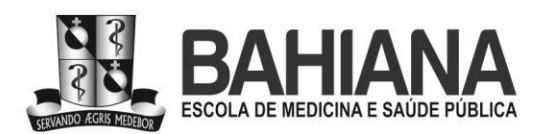

Subsequentemente, nos PDFs finais, o diretor de arte deve implementar os (i) marcadores (sumário dinâmico do conteúdo do PDF, com links para suas seções), (ii) referências cruzadas (links no corpo do texto apontando para os artigos referenciados ao final do artigo), (iii) metadados no PDF (descrição de elementos para leitura automatizada por máquinas) e (iv) data de publicação no formato do idioma do texto diagramado para só depois fazer a publicação.

## **3.10 - Publicação**

Os artigos dos periódicos do BAHIANA Journals são disponibilizados dentro de uma edição e volume contabilizados anualmente, que permanecem publicando continuamente durante todo o ano vigente. Diante disso, antes de o primeiro artigo do ano ser publicado, é necessária criar uma outra edição da respectiva revista no sistema. O DOI da edição da revista só fica ativo após ter o seu primeiro artigo publicado com o seu respectivo DOI registrado.

Para criar uma edição, o diretor de arte deve acessar, dentro da revista, o menu "Edições" ("Issues"), na lateral esquerda da área de trabalho, no sistema. Na aba "Edições futuras" ("Future issues"), o diretor de arte deve clicar no botão "Incluir edição" ("Create issue"), localizado no canto direito da tela. Deve, em seguida, preencher os campos "Volume" ("Volume") e "Ano" ("Year") e enviar o arquivo de capa da edição, clicando, em seguida, em "Salvar" ("Save"). O campo "Número" ("Number") deve ser deixado vazio porque a publicação contínua não emprega fascículos.

Para publicação de um artigo específico, dentro da respectiva submissão, o diretor de arte deve clicar em "Agendar para publicação" ("Schedule for publication"), botão azul à direita da área de trabalho da submissão dentro do sistema. Dentro da aba "Publicação" ("Publication"), o diretor de arte deve clicar na aba secundária "Composição final" ("Galleys"), depois em "Adicionar composição final" ("Add galleys"), preencher os campos "Rótulo" ("Galley label"), "Idioma" ("Language") e clicar em "Salvar" ("Save") para cada PDF em cada idioma praticado pela revista (cf Tabela 4). Nessa etapa, (i) direitos autorais, (ii) ano do copyright e (iii) URL da licença são atribuídos automaticamente pelo sistema e nenhuma ação para essa finalidade é requerida por parte da equipe editorial operacional do portal.

Ainda dentro da aba "Publicação" ("Publication"), o diretor de arte deve clicar na aba secundária "Edição" ("Issue") e clicar em "Atribuir uma edição" ("Assign to issue"), associando a submissão ao volume da revista no qual ela deve ser publicada. Nessa etapa, o editor deve revisar e confirmar se a submissão está alocada na seção correta, preencher o campo "Páginas" ("Pages") com o respectivo eLocator da submissão e clicar em "Salvar" ("Save"). A data de publicação será preenchida automaticamente pelo sistema.

#### PQ NUCC 01 **CÓPIA NÃO CONTROLADA** Versão 00 - Pág. 47/52

COORDENADORIA GERAL | Av D João VI 274 | Brotas | CEP. 40.290-000 | 71 2101 1900 Fax 71 3356 1936 SECRETARIA GERAL | Av D João VI 274 | Brotas | CEP. 40.290-000 | 71 2101 1900 Fax 71 3356 1936 CAMPUS BROTAS | Av D João VI 275 | Brotas | CEP. 40.290-000 | 71 3276 8200 Fax 71 3357 0218 CAMPUS CABULA | Rua Silveira Martins 3386 | Cabula | CEP. 41.150-000 | 71 3257 8200 | Fax 71 3257 8230

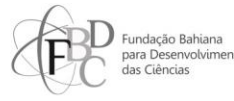

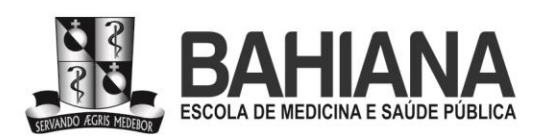

O DOI do artigo é ativado automaticamente pelo sistema dentro de até 48h a partir da data de publicação. Para a ativação imediata, o diretor de arte deve acessar o menu "DOIs" do lado esquerdo da tela de trabalho, dentro do sistema da respectiva revista, identificar o documento na relação de artigos e registrar manualmente o identificador permanente.

Ao finalizar a edição anual de cada periódico, é necessário publicar o seu respectivo expediente em todos os idiomas praticados pela revista (cf Tabela 4). Nos PDFs dos expedientes, devem constar: (i) folha de rosto, (ii) ficha catalográfica (fornecida previamente pela sistema de bibliotecas da instituição), (iii) lista contendo a equipe editorial (com afiliação contendo instituição por extenso, cidade e país), (iv) relação de avaliadores que atuaram na edição naquele ano (com afiliação contendo instituição por extenso, cidade e país), (v) informações sobre licenciamento de direitos autorais e (vi) aviso das responsabilidades dos autores sobre o conteúdo dos trabalhos publicados, (vii) endereço do setor responsável e (viii) sumário devidamente numerado e organizado por ordem crescente de números de identificação dos artigos no sistema dentro de suas respectivas seções. O ordenamento dessas seções no sumário em PDF deve corresponder ao ordenamento de seções presente na página da revista.

Após cada publicação de artigo no site da revista, o diretor de arte deve anotar as datas de publicação na respectiva planilha compartilhada no Google Drive para ciência de toda a equipe.

#### **3.10.1 - Erratas e retratações**

Em caso de erros acidentais ou suspeita/denúncia de má conduta científica em artigos já publicados nas revistas do portal, o comitê editorial da respectiva revista deverá se reunir para avaliar os encaminhamentos cabíveis a depender da evidência disponível e da gravidade das consequências do erro reportado. Para essas investigações, deverão ser seguidas as recomendações do Committee on Publication Ethics (2023). Quando a retratação for avaliada pelo comitê como um encaminhamento necessário, a revista deverá seguir também as recomendações do International Committee of Medical Journal Editors (2023), incorporadas e descritas a seguir.

A publicação de erratas e de retratações é de responsabilidade do diretor de arte do portal. Quando se fizer necessária uma nota de esclarecimento ou expressão de preocupação a ser associada à correção/retratação, ela será fornecida ao diretor de arte pelo comitê editorial da revista responsável pela análise científica do caso. O setor jurídico da Escola Bahiana poderá ser convidado a opinar na redação final da respectiva nota, caso o comitê editorial perceba haver possíveis implicações e/ou repercussões jurídicas por ocasião da correção do registro científico.

#### PQ NUCC 01 **CÓPIA NÃO CONTROLADA CONTROLADA** Versão 00 - Pág. 48/52

COORDENADORIA GERAL | Av D João VI 274 | Brotas | CEP. 40.290-000 | 71 2101 1900 Fax 71 3356 1936 SECRETARIA GERAL | Av D João VI 274 | Brotas | CEP. 40.290-000 | 71 2101 1900 Fax 71 3356 1936 CAMPUS BROTAS | Av D João VI 275 | Brotas | CEP. 40.290-000 | 71 3276 8200 Fax 71 3357 0218 CAMPUS CABULA | Rua Silveira Martins 3386 | Cabula | CEP. 41.150-000 | 71 3257 8200 | Fax 71 3257 8230

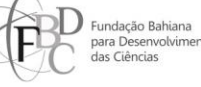

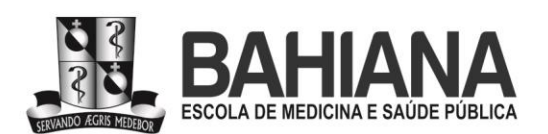

Correções de erros acidentais – sejam eles estatísticos, metodológicos ou de outra natureza, desde que científicos – quando reportados pelos próprios autores, são encorajados pelas revistas do portal e deverão ser publicados imediatamente pelo diretor de arte. Para todas as erratas, todas as versões deverão ser mantidas on-line pela revista, propriamente identificadas como recomenda o ICMJE (2023), e com os respectivos links cruzados entre as versões original e modificada.

Em caso de erratas de conteúdo científico, o diretor de arte deve (i) diagramar um novo arquivo, (ii) inserir na primeira página uma tabela com as alterações feitas (seguindo a recomendação da Associação Brasileira de Normas Técnicas) e (iii) inserir nas páginas seguintes o texto completo, (iv) destacando com uma cor diferente os trechos que sofreram modificações. Quando a errata for de natureza estritamente técnica – ou seja, um DOI ou um ORCID descrito erroneamente no(s) PDF(s) anteriormente publicado(s) –, o novo arquivo diagramado pelo diretor de arte deve conter somente a tabela com as alterações feitas (seguindo o padrão da ABNT).

Nas erratas, o primeiro arquivo do artigo publicado e o arquivo contendo a correção devem ser conectados por meio de DOIs com hiperlinks ativos. Ou seja, cada versão terá um DOI distinto no registro científico para fins de transparência do fluxo editorial da revista. O artigo da primeira versão do texto deve receber a seguinte informação no cabeçalho: "Há uma versão atualizada para este artigo disponível em: 'DOI da errata'". A errata deve conter a seguinte informação: "Versão atualizada de: 'DOI do artigo'. Modificações destacadas em amarelo". Essa legenda deverá seguir os respectivos idiomas dos PDFs cujas versões estão sendo atualizadas pela errata, que também deverá seguir os idiomas da respectiva revista na qual está sendo publicada, conforme política de idiomas da respectiva revista (cf Tabela 4).

Os PDFs da errata deverão ser submetidos pelo diretor de arte no sistema da revista, tendo o título no seguinte formato: "[Errata]: título do artigo" nos respectivos idiomas da revista. O diretor de arte deve, ainda, solicitar e obter a autenticação de ORCID de todos os autores do artigo que está sendo corrigido, além de preencher os metadados obrigatórios no sistema: (i) título, (ii) resumo, (iii) descritores, (iv) afiliações dos autores e (v) referências nos idiomas praticados pela respectiva revista (cf Tabela 4).

De posse do novo número de submissão do sistema, os metadados da errata devem ser adicionados ao(s) seu(s) respectivo(s) PDF(s) em conformidade com os procedimentos de diagramação descritos neste documento nos itens **3.9** a **3.9.3**. O arquivo diagramado da errata deverá ser enviado para aprovação por parte do autor para correspondência, em conformidade com o procedimento descrito no item **3.9.4** deste documento. A primeira versão do artigo, já contendo o cabeçalho informando haver uma nova versão para ele, deverá ter o(s) seu(s)

PQ NUCC 01 **CÓPIA NÃO CONTROLADA CONTROLADA** Versão 00 - Pág. 49/52

COORDENADORIA GERAL | Av D João VI 274 | Brotas | CEP. 40.290-000 | 71 2101 1900 Fax 71 3356 1936 SECRETARIA GERAL | Av D João VI 274 | Brotas | CEP. 40.290-000 | 71 2101 1900 Fax 71 3356 1936 CAMPUS BROTAS | Av D João VI 275 | Brotas | CEP. 40.290-000 | 71 3276 8200 Fax 71 3357 0218 CAMPUS CABULA | Rua Silveira Martins 3386 | Cabula | CEP. 41.150-000 | 71 3257 8200 | Fax 71 3257 8230

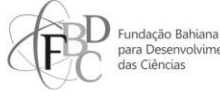

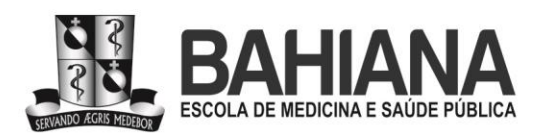

arquivo(s) em PDF substituído(s)/atualizado(s) no sistema, seguindo o procedimento descrito no item **3.10** deste documento.

Para retratações, o diretor de arte deve inserir no(s) PDF(s) do artigo retratado, em todos os idiomas nos quais ele foi originalmente publicado, uma nova página iniciando o arquivo, contendo o texto informativo da retratação em tamanho 10 pt, entre linha 14 pt, na fonte Open Sans (Regular), justificado, com a última linha alinhada à esquerda, aplicando hifenização para idioma português e sem hifenização para outros idiomas, tendo como título RETRATAÇÃO todo em caixa alta, centralizado, em tamanho 10 pt, na fonte Open Sans (Bold), com espaço de um "enter" entre título e texto. Em todas as suas páginas subsequentes, deve ser inserida uma tarja transversal de marca d'água com termo "ARTIGO RETRATADO", utilizando a fonte Open Sans (Bold), tamanho 70 pt, na cor cinza (50% de preto), em ângulo de 50° sobre a página. Essa tarja deve seguir o idioma do respectivo PDF. Esse(s) PDF(s) deve(m) ser inserido(s) na respectiva submissão retratada no sistema, substituindo o(s) PDF(s) antigos pelo diretor de arte. Os metadados do artigo devem ser atualizados de modo que o campo "título" receba a informação [ARTIGO RETRATADO] imediatamente antes do título propriamente dito, em todos os idiomas praticados pela revista (cf Tabela 4), conforme procedimento descrito no item **3.10** deste documento.

#### **3.11 - Descrição documental no LILACS-Express**

Esta é uma atividade de exclusiva responsabilidade dos editores-executivos. Para as revistas indexadas na base de dados Literatura Latino-Americana e do Caribe em Ciências da Saúde (LILACS), ao final de cada mês, os metadados das respectivas revistas devem ser imputados no sistema LILACS-Express pelos editores-executivos em conformidade com o material "Capacitação sobre as Fontes de Informação da BVS para a Rede Brasileira de Informação em Ciências da Saúde (2020)". O LILACS-Express pode ser acessado no endereço https://fi-admin.bvsalud.org/, empregando o login e senha fornecidos pela LILACS para cada revista indexada na coleção.

Nesse processo, no intuito de evitar duplicidade de registros, o editor-executivo deve verificar na relação já imputada no LILACS-Express, antes de começar a nova descrição, quais artigos publicados no ano corrente ainda não foram imputados.

Após descrição dos artigos novos, subsequentemente, o editor-executivo deve enviar um e-mail à equipe do centro cooperante LILACS (Biblioteca da Bahiana, 333.2), solicitando revisão e aprovação dos metadados para que apareçam nos resultados de buscas no LILACS. Nessa notificação ao centro cooperante, deve-se estipular: (i) 15 dias corridos de prazo para conclusão da revisão e aprovação; (ii) solicitar confirmação de recebimento da mensagem; (iii) solicitar

PQ NUCC 01 **CÓPIA NÃO CONTROLADA CONTROLADA** Versão 00 - Pág. 50/52

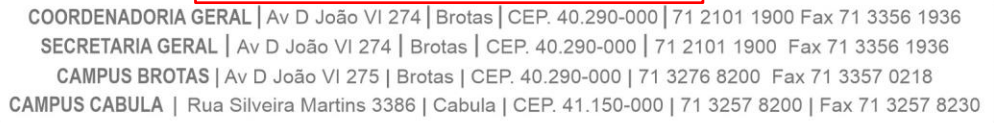

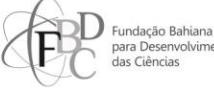

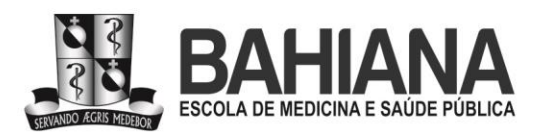

confirmação da conclusão da revisão uma vez que os conteúdos sejam aprovados para ingresso definitivo na LILACS.

## **4 - ATIVIDADES E RESPONSABILIDADES**

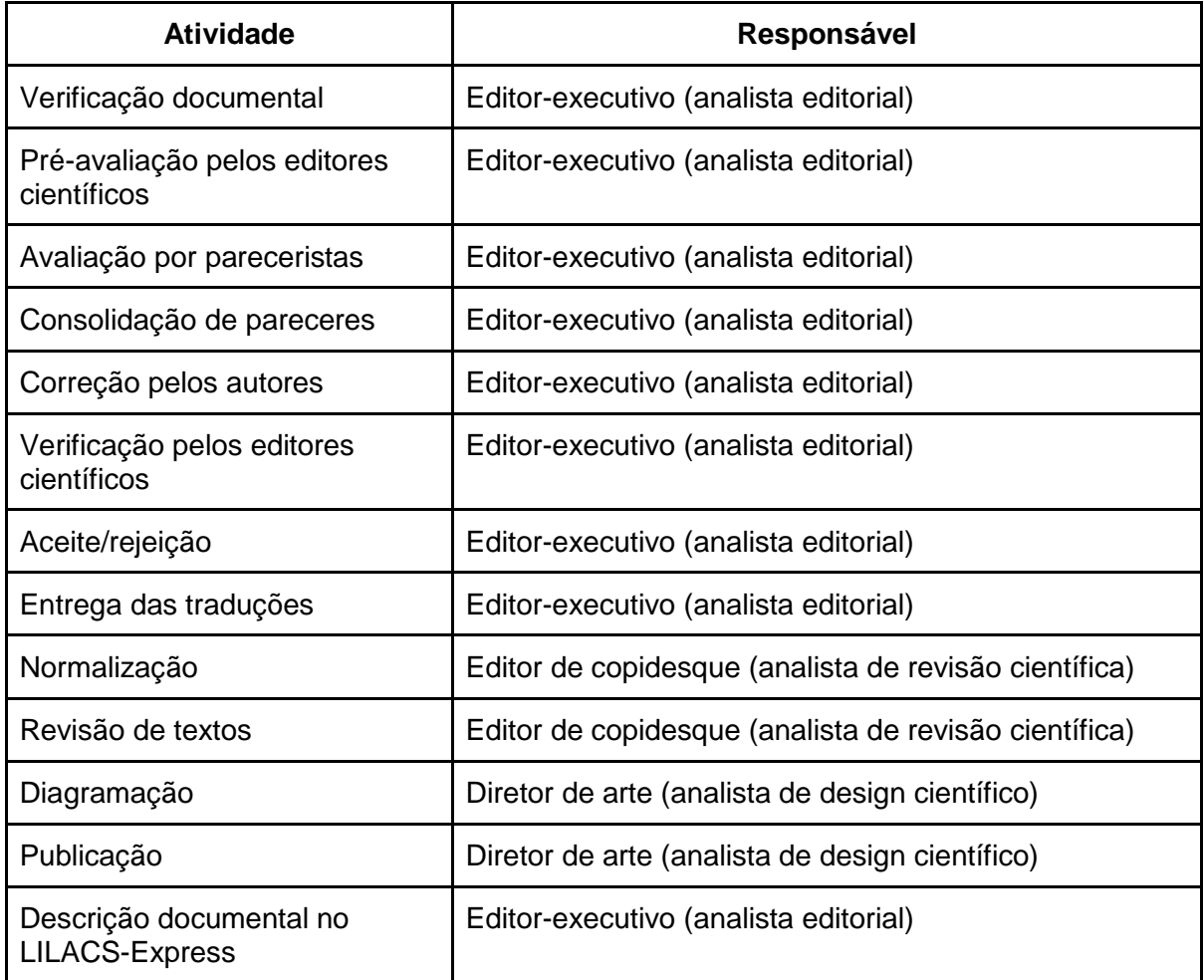

## **5 - QUADRO DE REGISTROS**

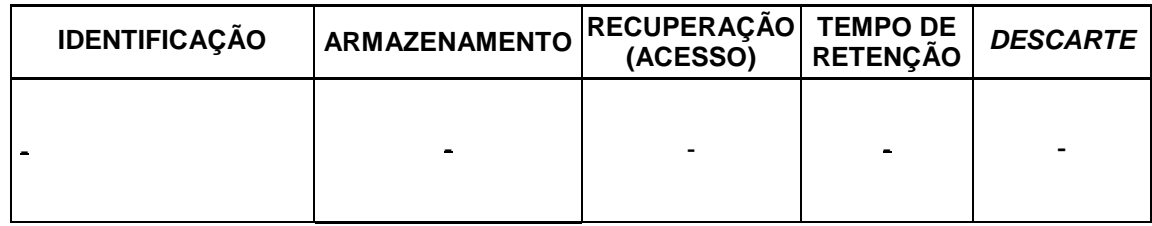

## **6 - DOCUMENTOS EXTERNOS (FONTES DE CONSULTA)**

BARRETO SEGUNDO, João de Deus; VILLALOBOS, Ana Paula de Oliveira; SÁ, Kátia Nunes. Evidências empíricas para uso do software iThenticate por editores de revistas científicas – relato de experiência. **Revista Eletrônica de Comunicação, Informação e Inovação em Saúde**, v. 16, n. 1, p. 188-203, jan./mar. 2022. DOI: 10.29397/reciis.v16i1.2297. Disponível em:

PQ NUCC 01 **CÓPIA NÃO CONTROLADA CONTROLADA** Versão 00 - Pág. 51/52

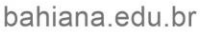

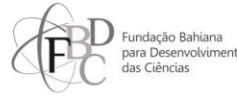

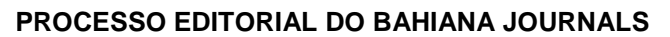

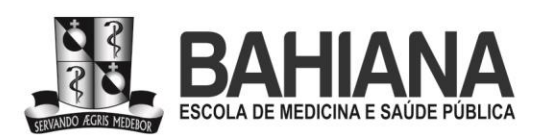

**- Núcleo de Comunicação Científica -**

[https://www.reciis.icict.fiocruz.br/index.php/reciis/article/view/2297.](https://www.reciis.icict.fiocruz.br/index.php/reciis/article/view/2297) Acesso em 01/12/2023.

BRITO, Gisele Ferreira de; CHOI, Vânia Picanço (Org.). Manual ABNT: Regras gerais de estilo e formatação de trabalhos acadêmicos. 5.ed., rev. e ampl. São Paulo: Biblioteca FECAP Paulo Ernesto Tolle, 2021. 109 p.; PDF. Disponível em: [https://www.fecap.br/wp](https://www.fecap.br/wp-content/uploads/2021/04/Manual-ABNT-2021-1.pdf)[content/uploads/2021/04/Manual-ABNT-2021-1.pdf.](https://www.fecap.br/wp-content/uploads/2021/04/Manual-ABNT-2021-1.pdf) Acesso em: 06/12/2023.

COMMITTEE ON PUBLICATION ETHICS. Homepage. Hampshire: COPE, c2023. Disponível em: [https://publicationethics.org.](https://publicationethics.org/) Acesso em: 04 dez. 2023.

INTERNATIONAL COMMITTEE OF MEDICAL JOURNAL EDITORS. Recommendations. [S. l.], May 2023. Disponível em: [http://www.icmje.org/recommendations/.](http://www.icmje.org/recommendations/) Acesso em: 04 dez. 2023.

INTERNATIONAL STANDARD SERIAL NUMBER INTERNATIONAL CENTRE. **Access to the LTWA**. 2021. Disponível em: [https://www.issn.org/services/online-services/access-to-the-ltwa/.](https://www.issn.org/services/online-services/access-to-the-ltwa/) Acesso em 03/12/2023.

LITERATURA LATINO-AMERICANA E DO CARIBE EM CIÊNCIAS DA SAÚDE. **Capacitação sobre as Fontes de Informação da BVS para a Rede Brasileira de Informação em Ciências da Saúde (2020).** São Paulo, SP, jun. 2020. Disponível em: [https://red.bvsalud.org/capacitacao/pt/capacitacao-sobre-as-fontes-de-informacao-da-bvs-para](https://red.bvsalud.org/capacitacao/pt/capacitacao-sobre-as-fontes-de-informacao-da-bvs-para-a-rede-brasileira-de-informacao-em-ciencias-da-saude-junho-de-2020/)[a-rede-brasileira-de-informacao-em-ciencias-da-saude-junho-de-2020/.](https://red.bvsalud.org/capacitacao/pt/capacitacao-sobre-as-fontes-de-informacao-da-bvs-para-a-rede-brasileira-de-informacao-em-ciencias-da-saude-junho-de-2020/) Acesso em 07/12/2023.

LITERATURA LATINO-AMERICANA E DO CARIBE EM CIÊNCIAS DA SAÚDE. **Critérios de Seleção e Permanência de Periódicos LILACS Brasil (2021)**. São Paulo, SP, abr. 2021. Disponível em: [https://lilacs.bvsalud.org/periodicos](https://lilacs.bvsalud.org/periodicos-)[lilacs/criterios-de-selecao-e-permanencia-de-periodicos-lilacs-brasil-2021/.](https://lilacs.bvsalud.org/periodicos-) Acesso em 01/12/2023.

## **7 - ANEXOS**

Não há.

## **8 - ELABORAÇÃO / REVISÃO / APROVAÇÃO**

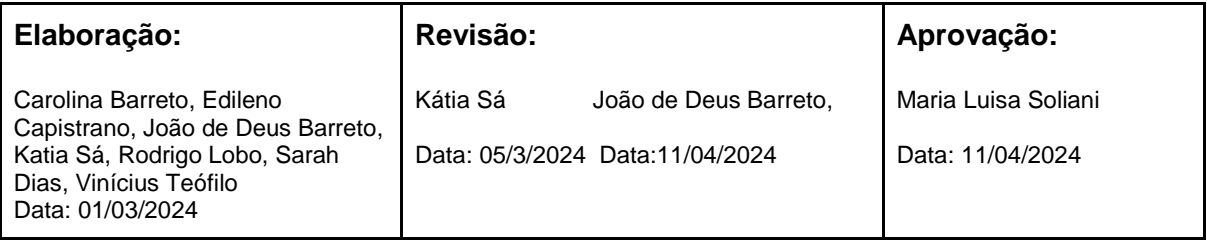

**PQ NUCC 01 CÓPIA NÃO CONTROLADA** Versão 00 - Pág. 52/52

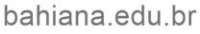

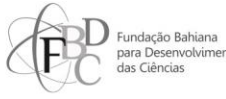